### PCI-P8R8/P16R16/P16C16/P16POR16 User's Manual

#### **Warranty**

All products manufactured by ICP DAS are warranted against defective materials for a period of one year from the date of delivery to the original purchaser.

#### **Warning**

ICP DAS assume no liability for damages consequent to the use of this product. ICP DAS reserves the right to change this manual at any time without notice. The information furnished by ICP DAS is believed to be accurate and reliable. However, no responsibility is assumed by ICP DAS for its use, nor for any infringements of patents or other rights of third parties resulting from its use.

### **Copyright**

Copyright © March 1998~1999 by ICP DAS. All rights are reserved.

### **Trademark**

The names used for identification only maybe registered trademarks of their respective companies.

### **License**

The user can use, modify and backup this software **on a single machine.** The user may not reproduce, transfer or distribute this software, or any copy, in whole or in part.

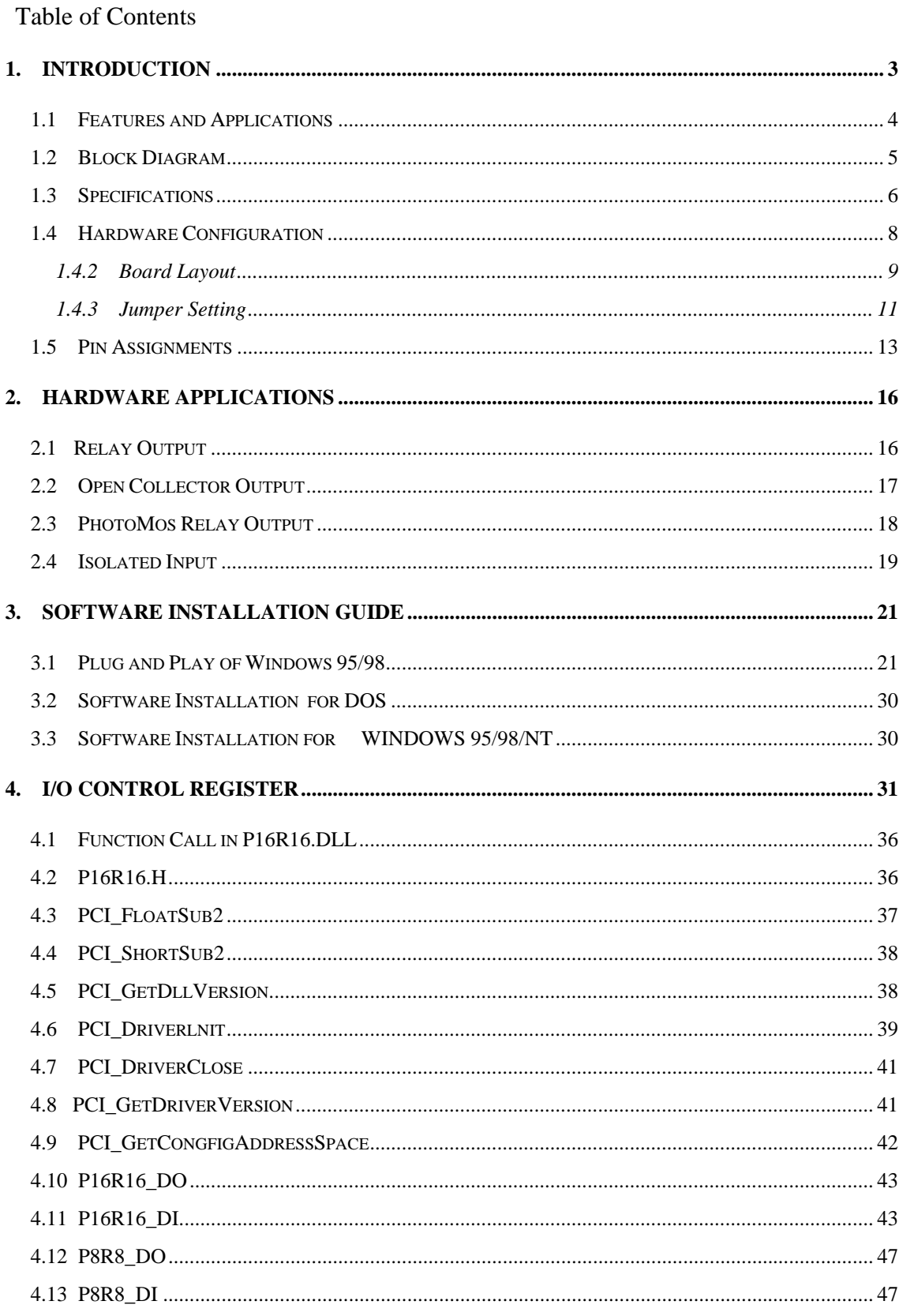

# <span id="page-2-0"></span>**1 . Introduction**

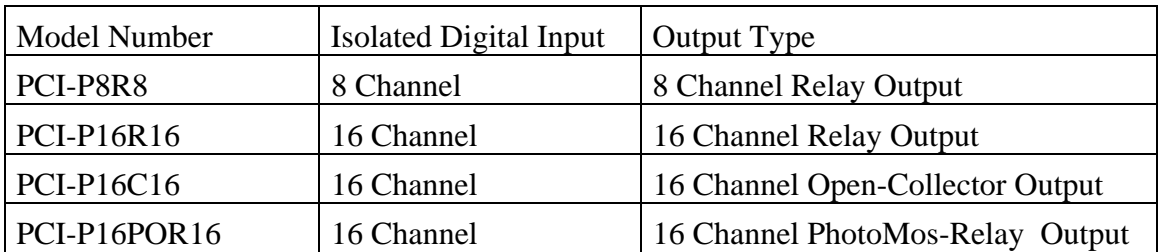

### • *PCI-P8R8 / PCI-P16R16*

The PCI-P16R16 and PCI-P8R8 are relay actuator output / isolation input interface cards for PC and compatible computers, the former provides 16 channels and the latter provides 8 channel input and output channels. Both can be easily installed in a 5V PCI slot and can support truly " Plug and Play" . They are also very easily to be used in many applications.

#### • *PCI-P16C16*

 The PCI-P16C16 provides 16 channels transistor output and 16 channels isolated digital input. The transistor output up to 30Vdc / 600mA (open collector). The isolated digital input as same as the PCI-P16R16 provides AC/DC input and R/C filter.

### • *PCI-P16POR16*

 The PCI-P16POR16 provides 16 channels PhotoMos Relay output and 16 channels isolated digital input. The PhotoMos relay output switch up to 350Vac / 130mA (max.), and designed LED indicated for output status. The isolated digital input as same as the PCI-P16R16 provides AC/DC input and R/C filter.

### <span id="page-3-0"></span>**1.1. Features and Applications**

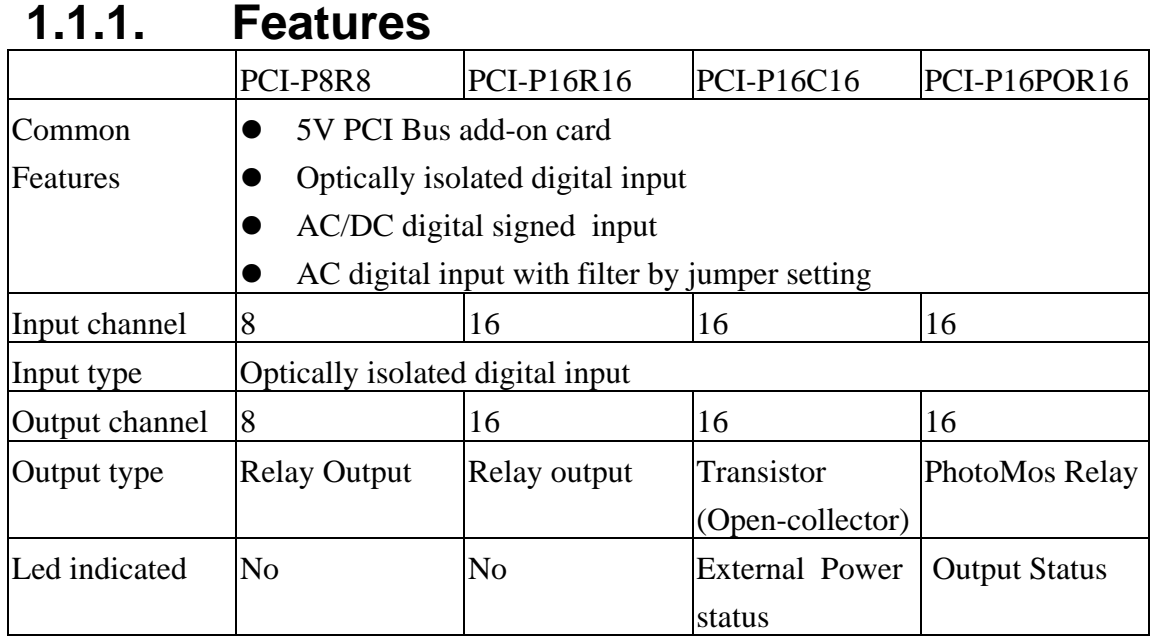

Table 1-1. Features of PCI-P8R8/P16R16/P16C16/P16POR16 card

### **1.1.2. Applications**

- Factory automation.
- Laboratory automation.
- Communication switching
- Security control.
- Product test.
- Energy management.

## <span id="page-4-0"></span>**1.2. Block Diagram**

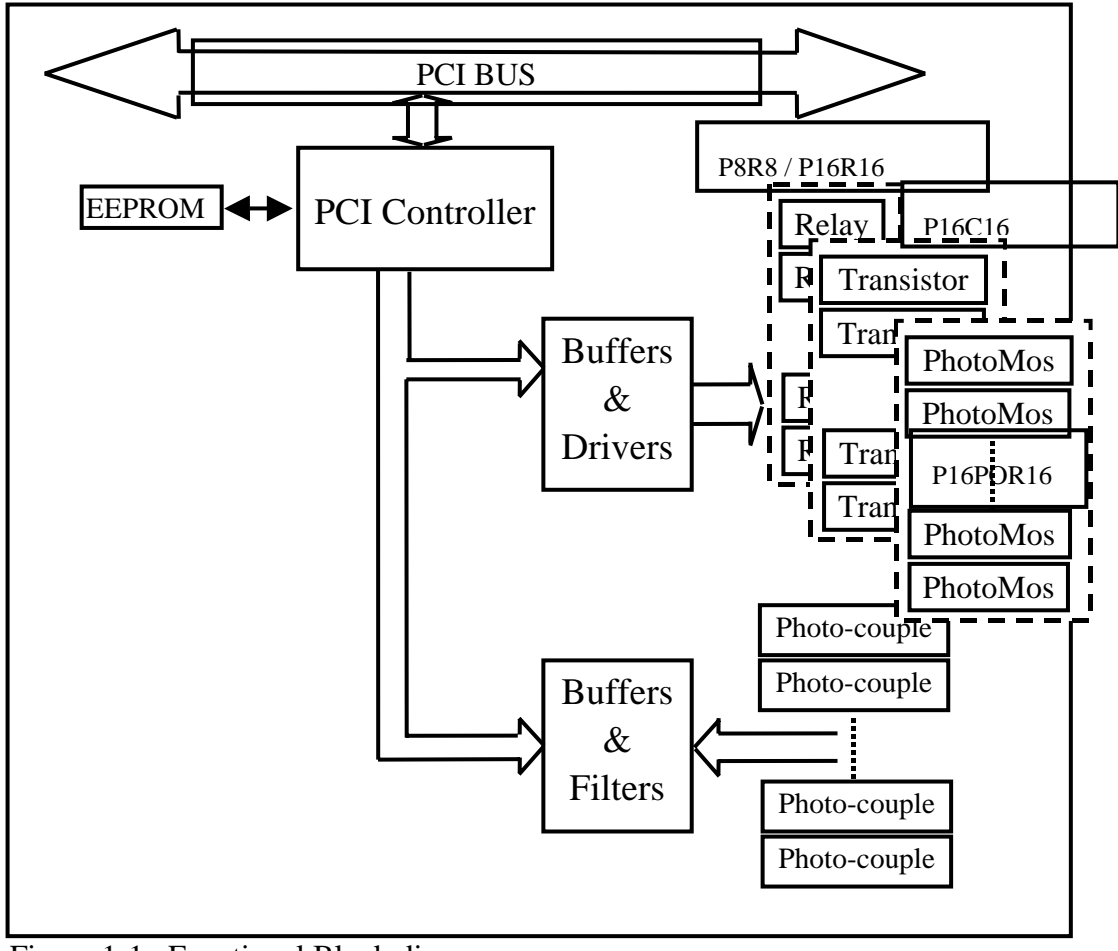

Figure 1-1. Functional Block diagram.

## <span id="page-5-0"></span>**1.3. Specifications**

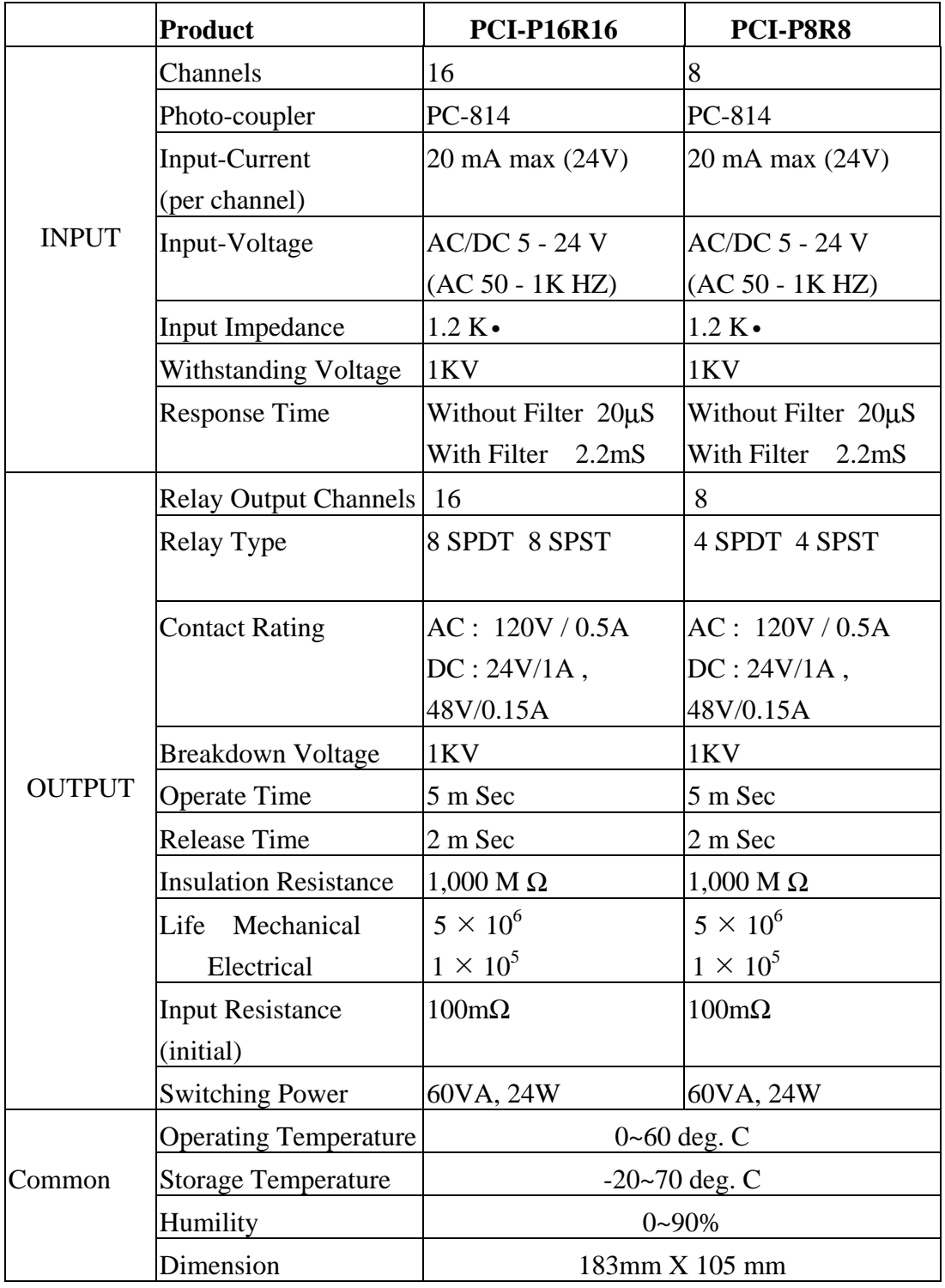

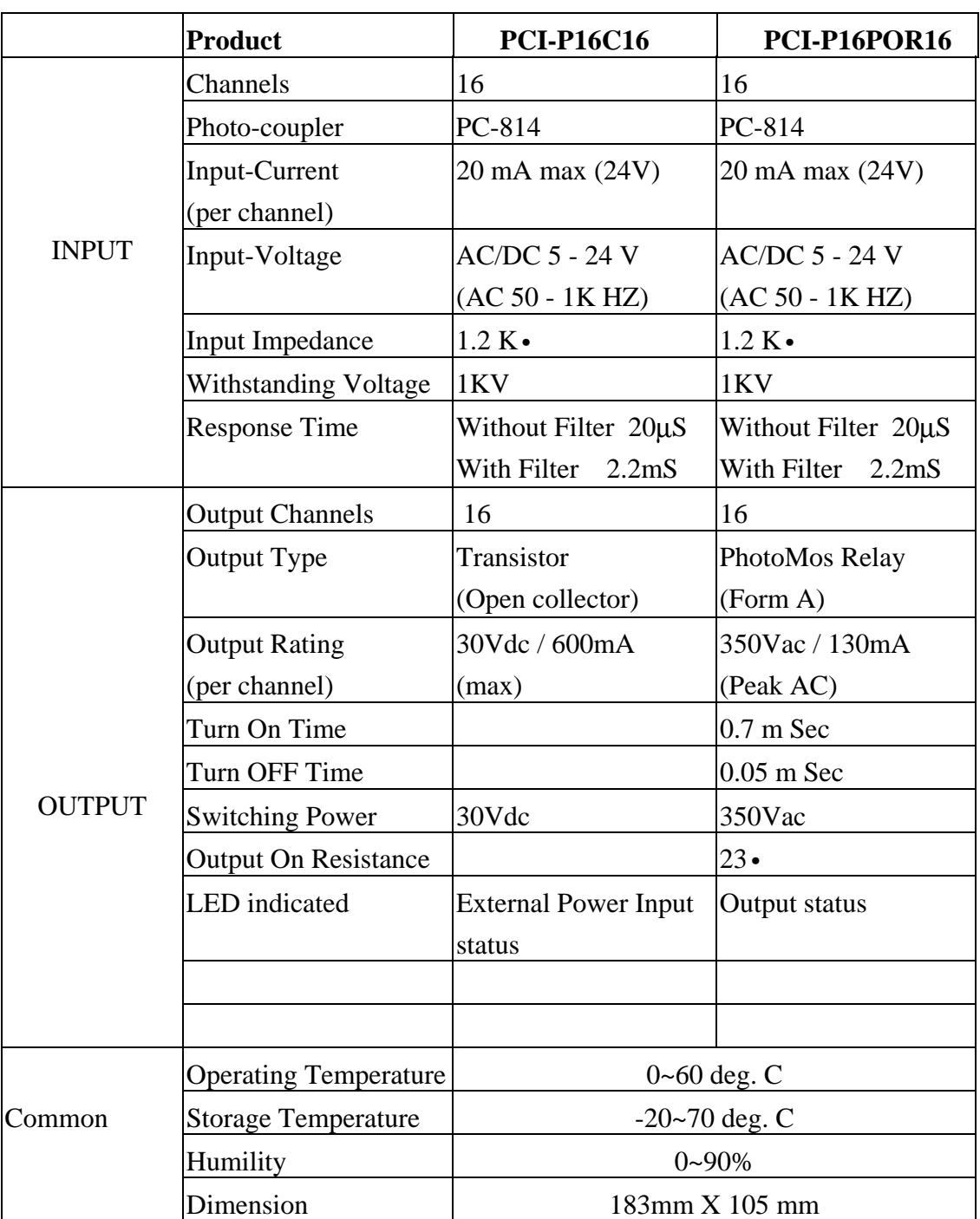

### <span id="page-7-0"></span>**1.4. Hardware Configuration**

This chapter describes how to unpack this I/O card and how to install to your system. Both the unpacking information and the jumper setting are described in the following text. This manual should be carefully reading when unpacking and installation before.

### **1.4.1. Unpacking**

 This I/O card was well tested and carefully inspected both mechanically and electrically before shipping. There should be free of marks and scratches and must be in perfect order before delivering. However, some unconditional damages may occur in unpacking!! Users should read this section before unpacking the card. Call the carriers and retain the carton if there is error!!

#### **CAUTION :**

 This card contains sensitive electronic components that can be easily damaged by static electricity.

- 1. This card should be packed with an anti-static mat.
- 2. The user should wear an anti-static wristband, grounded at the same point at the anti-static mat.
- 3. Inspect the carton for obvious damage. Both shipping and handing may cause damages!! Be sure there are no shipping and handing damages on the card before using.
- 4. After opened the carton, place the system board handle on a grounded anti-static surface and let the component side up.

**CAUTION :** Do not Apply Power to the Board if it has been damaged.

• You are now ready to install your card.

<span id="page-8-0"></span>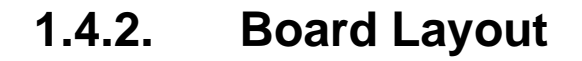

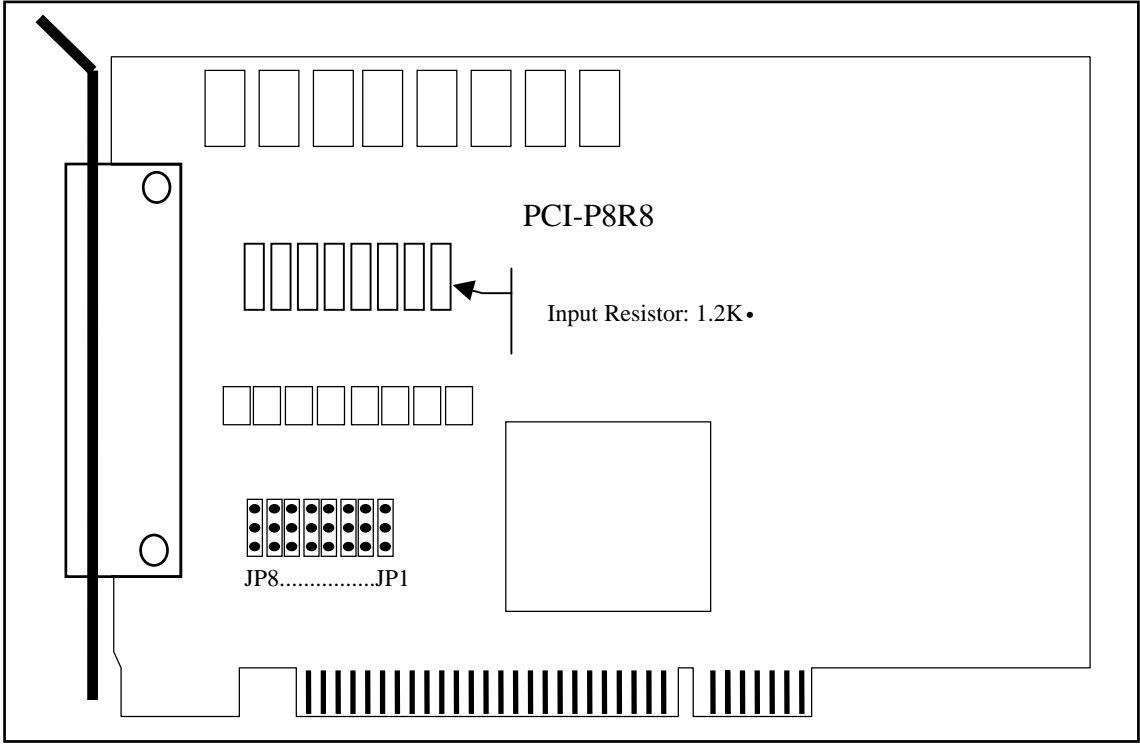

Figure 1-2. PCI–P8R8 Board Layout.

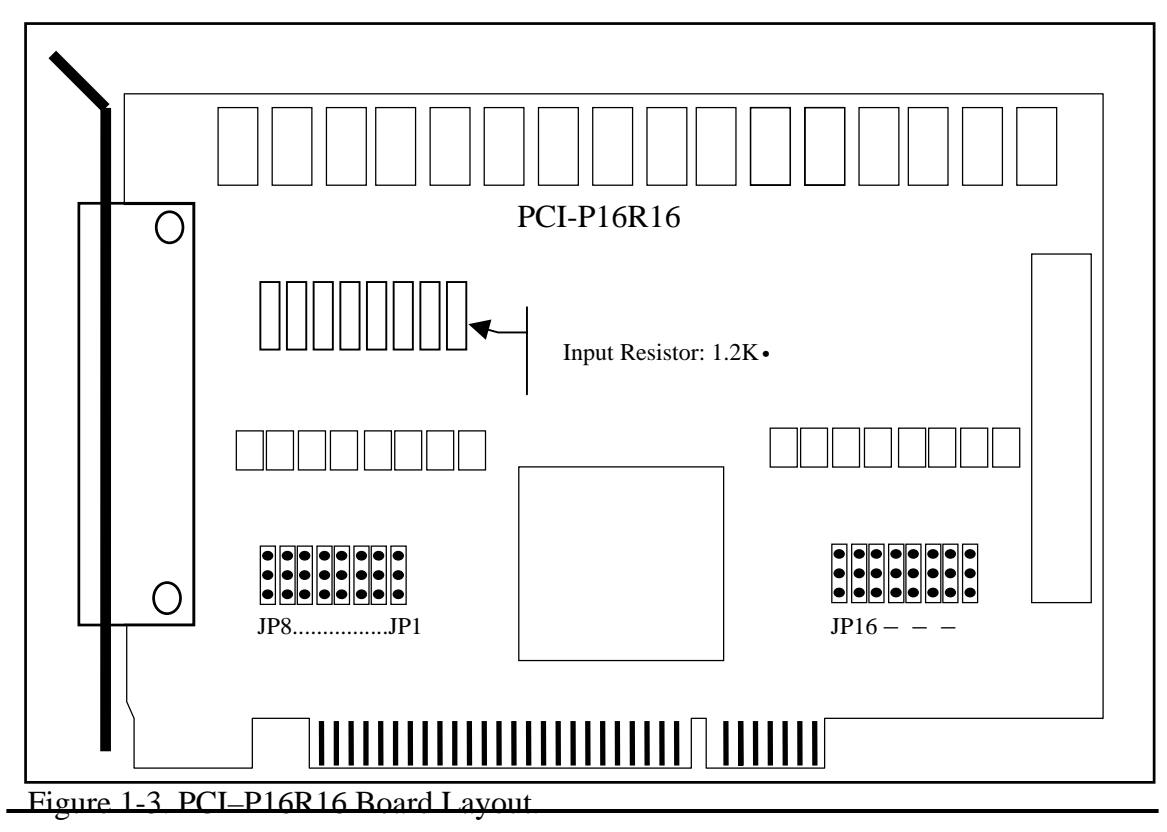

Date: 1999/09

Page 9 Version: 1.1

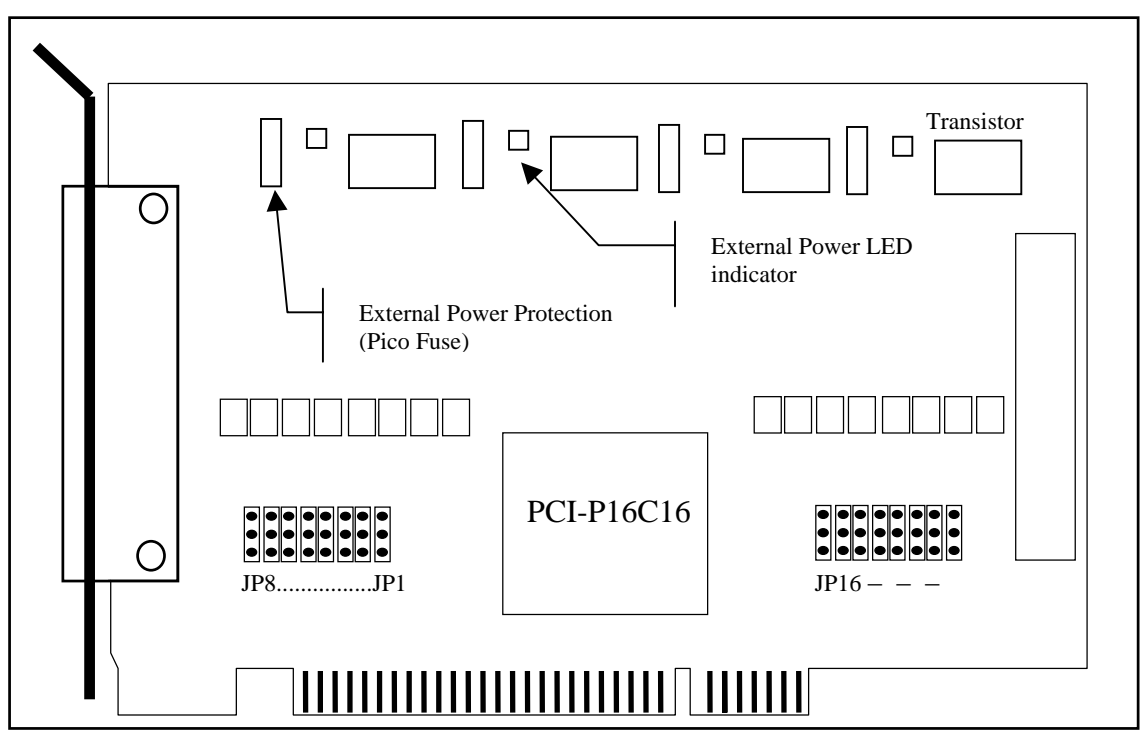

Figure 1-4. PCI-P16C16 Board Layout

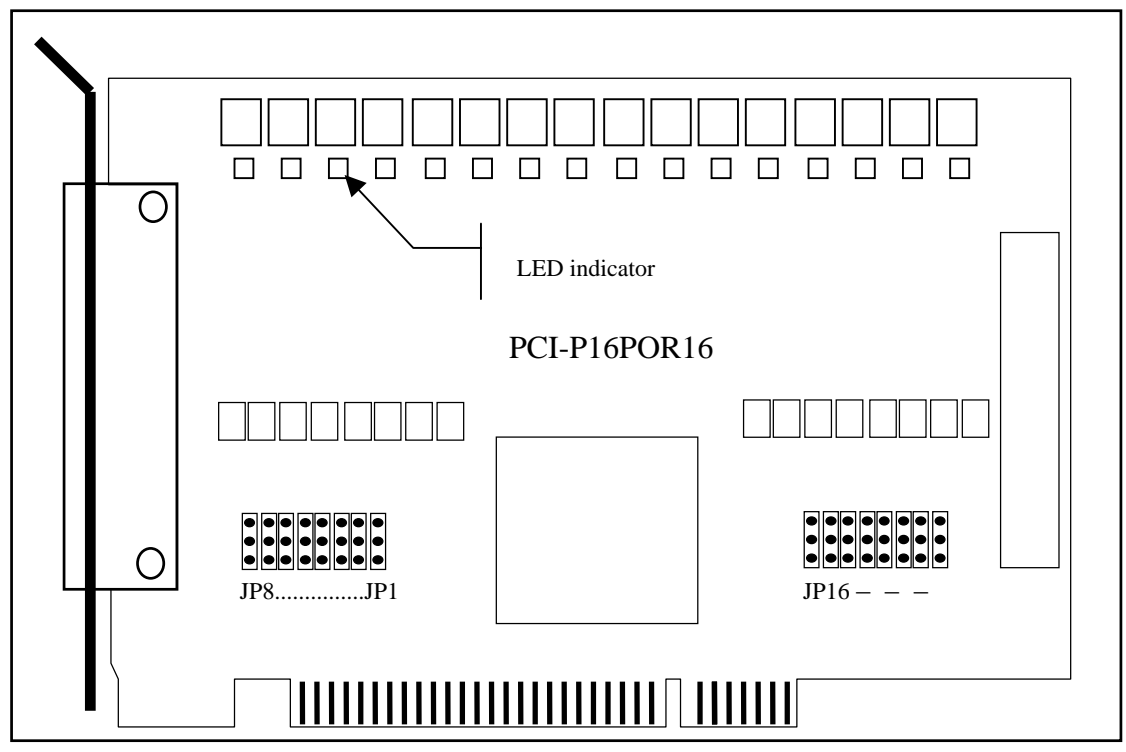

Figure 1-5. PCI-P16POR16 Board Layout

### <span id="page-10-0"></span>**1.4.3. Jumper Setting**

#### • *For PCI-P8R8 / P16R16 / P16C16 / P16POR16*

You can change the I/O card configuration simply by setting jumpers on this board. Each digital input channel can be jumper configured, single-pole ,RC filter with a time constant of 1.2 ms. The table listed below shows the digital input channels and the corresponding jumpers.

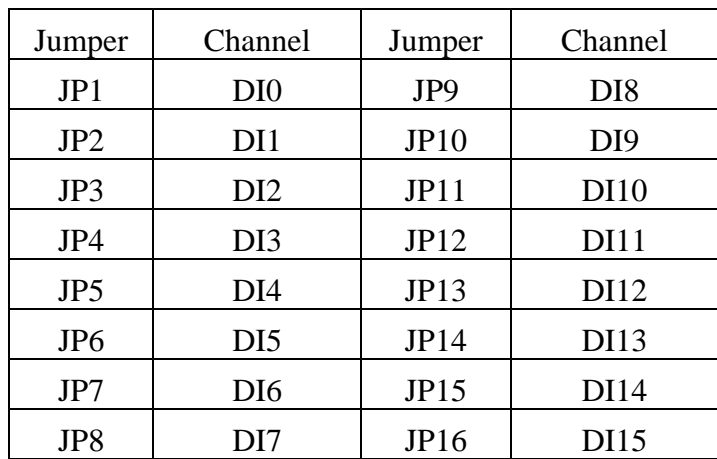

Table 1-2. Jumper assignment.

The figure below shows how to select the digital input type :

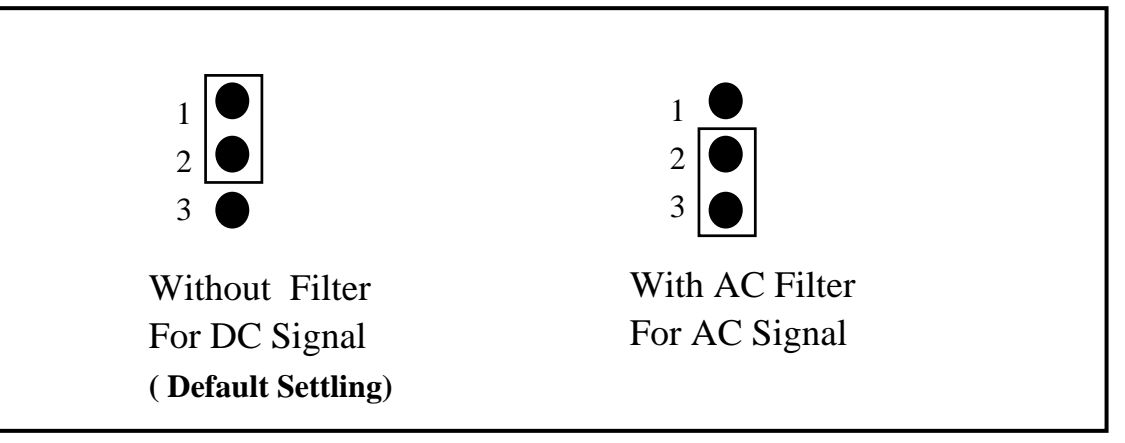

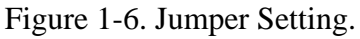

If you are using AC input signals, you must short the AC FILTER pin2-3 of the corresponding jumpers. If you are using DC input signals, the AC FILTER is optional. If the DC input signals response less than 20  $\mu$ s, set the filter off. If you want a slow response (about 5 to 10 ms) to reject the noise or contact bouncing , short the AC FILTER Pin2-3.

### <span id="page-12-0"></span>**1.5. Pin Assignments**

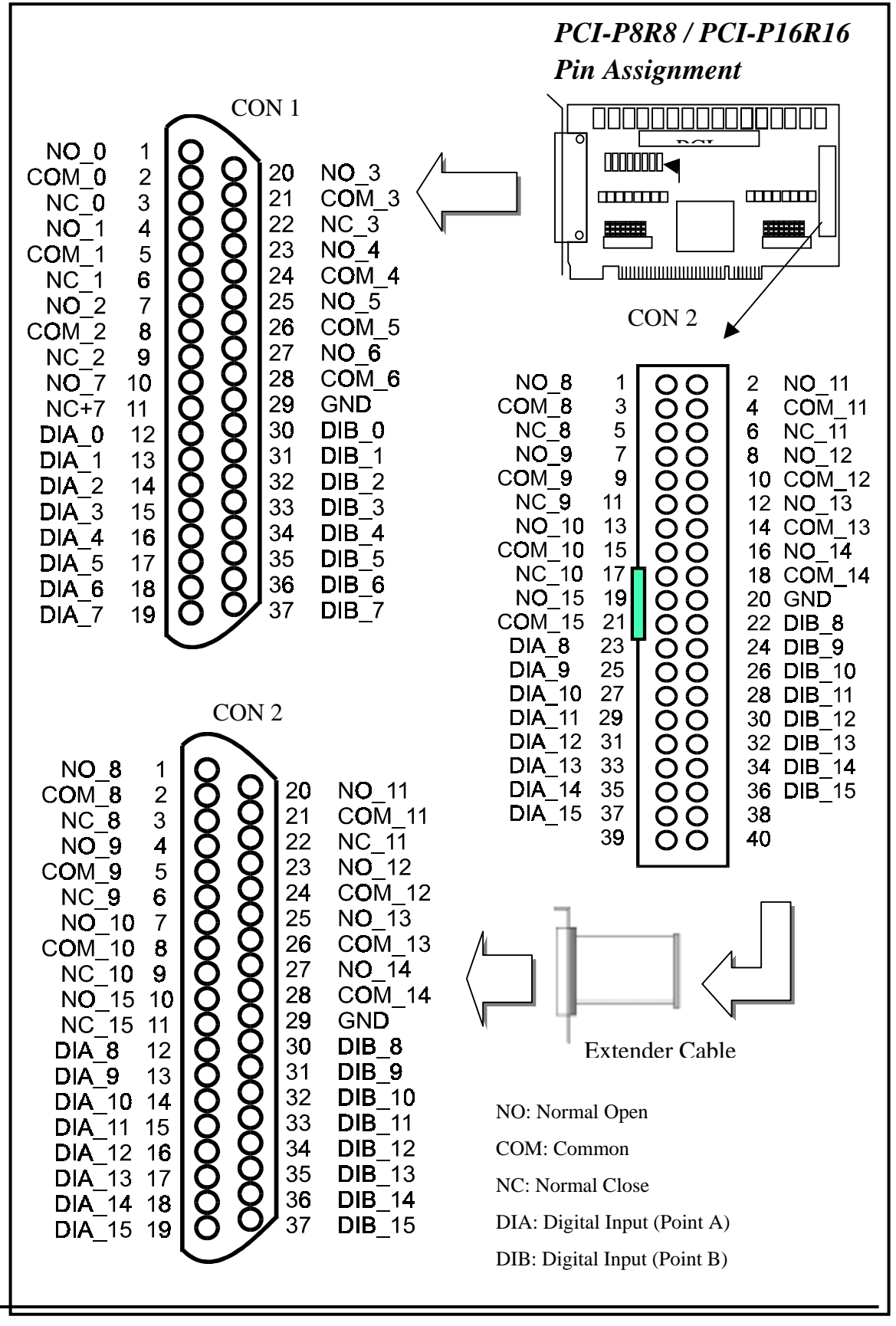

Page 13 Version: 1.1

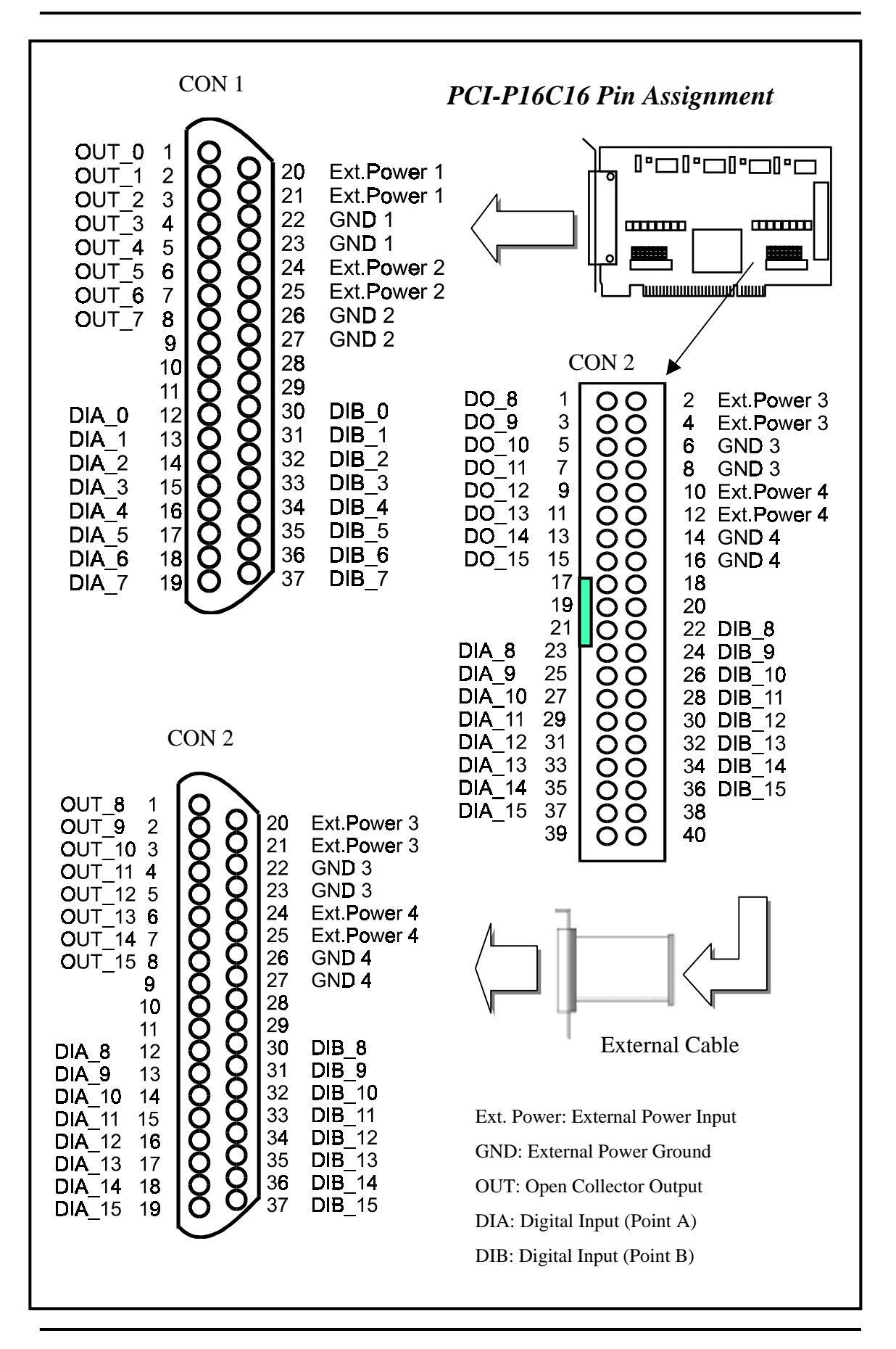

Version:1.1 Date:1999/09

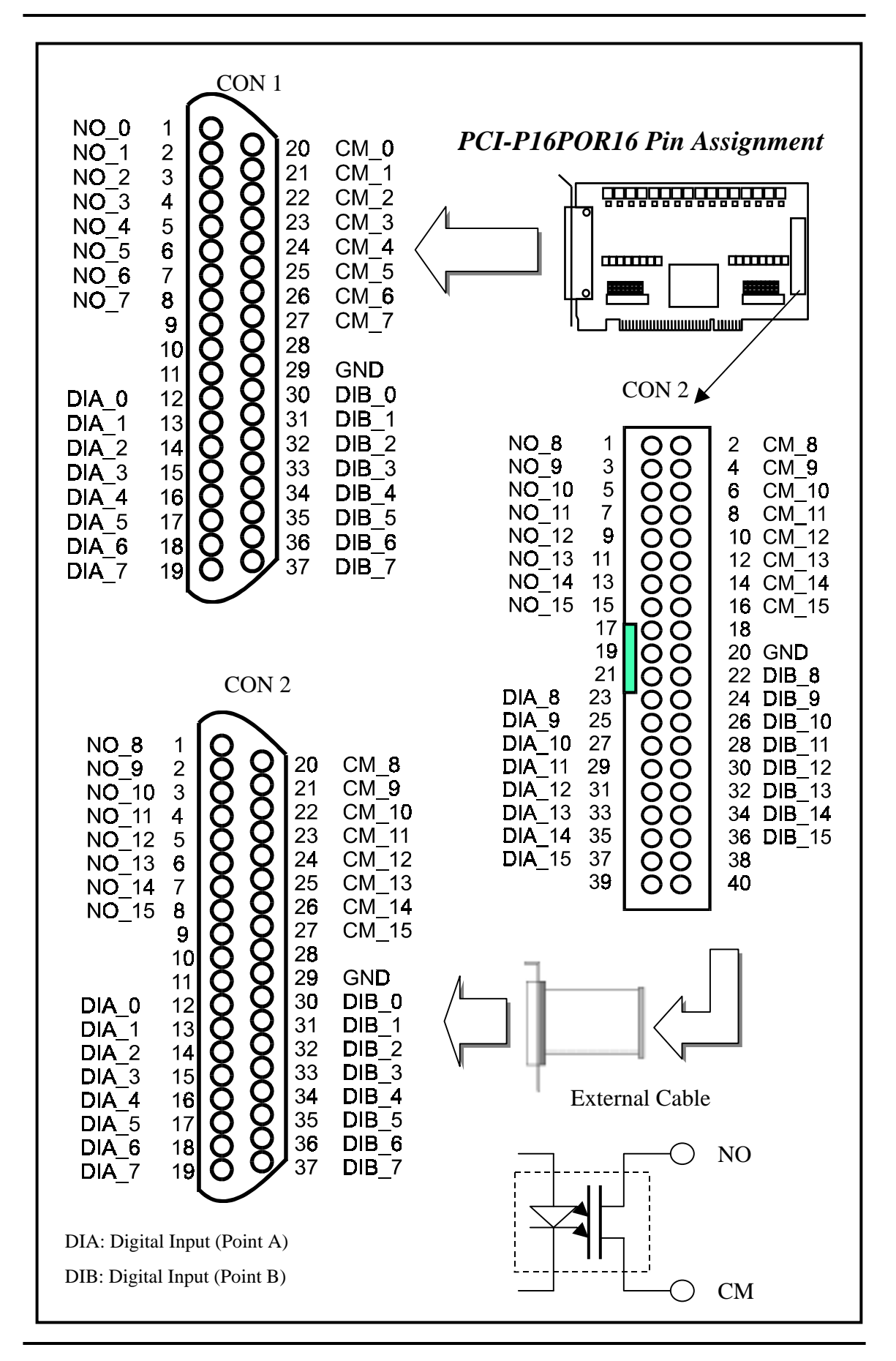

## <span id="page-15-0"></span>**2 . Hardware applications**

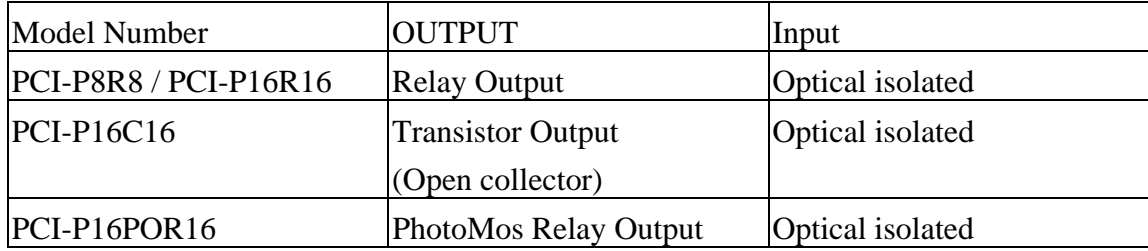

# **2.1 Relay Output**

### • *For PCI-P8R8 / PCI-P16R16 Only*

Whenever users write data to the output control register, relays will switching to NC or NO specified by the control code. A '1' in the control register will energizes the corresponding relay and the relay will be switching from COM to the NO (normally open ). A  $'0'$  in the control register will turn off the corresponding relay and the relay will be switching from COM to the NC (normally close). The control register are power on to be in NC. A hardware reset signal or programmable reset signal will also turn the relay to NC !!

Following figures show how to use the relay.

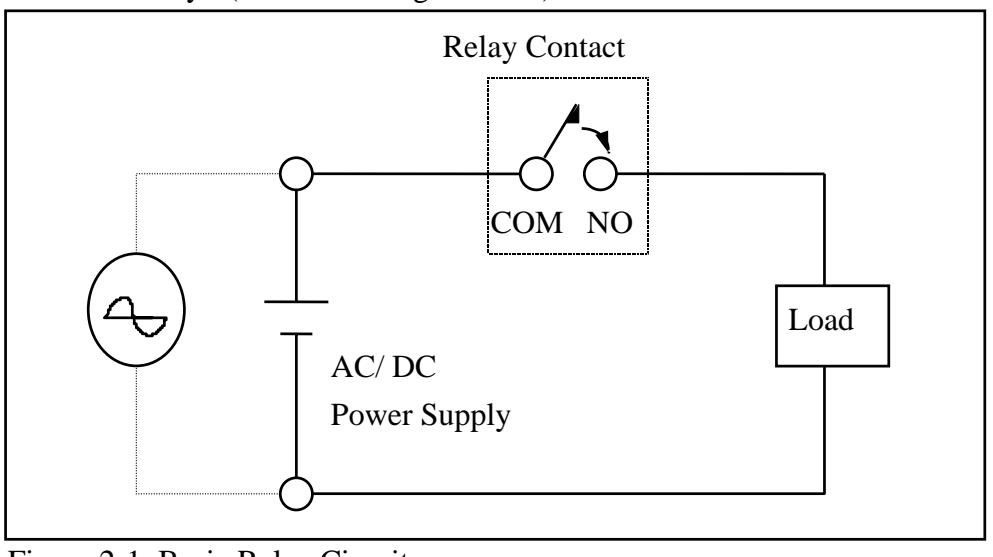

Basic Circuitry : (Current Rating  $< 0.3$  A) :

Figure 2-1. Basic Relay Circuit.

<span id="page-16-0"></span>Heavy Loading Application  $( > 0.3 A)$ :

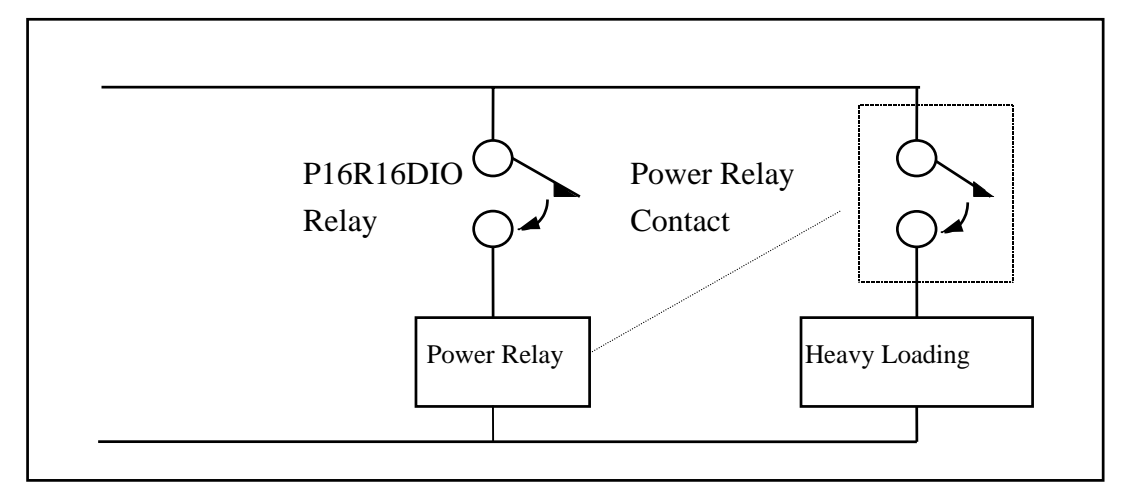

Figure 2-3. Heavy load relay circuit.

### **2.2 Open Collector Output**

#### • *For PCI-P16C16 Only*

The PCI-P16C16 provides 16 channels open collector output and 4 channels per common power. Each common power designed fuse protection and LED indicated status.

Wiring diagrams

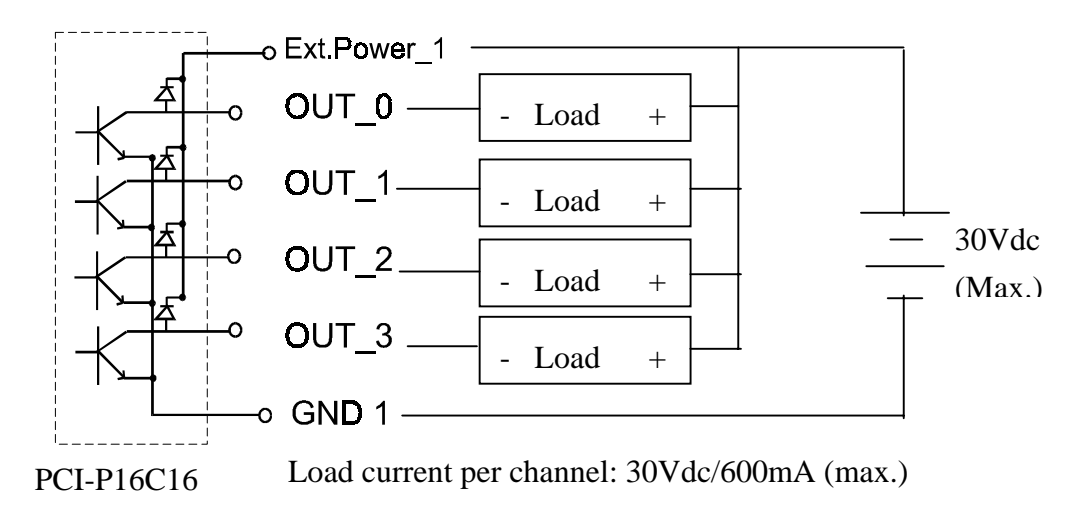

## <span id="page-17-0"></span>**2.3 PhotoMos Relay Output**

### • *For PCI-P16POR16 Only*

The PCI-P16POR16 includes 16 normally open, form A, PhotoMOS relays. The board can do eliminating ground-loop problems and isolating the computer from damaging voltages. The user can use the PCI-P16POR16 to switch load, up to 350VAC and up to 130mA,

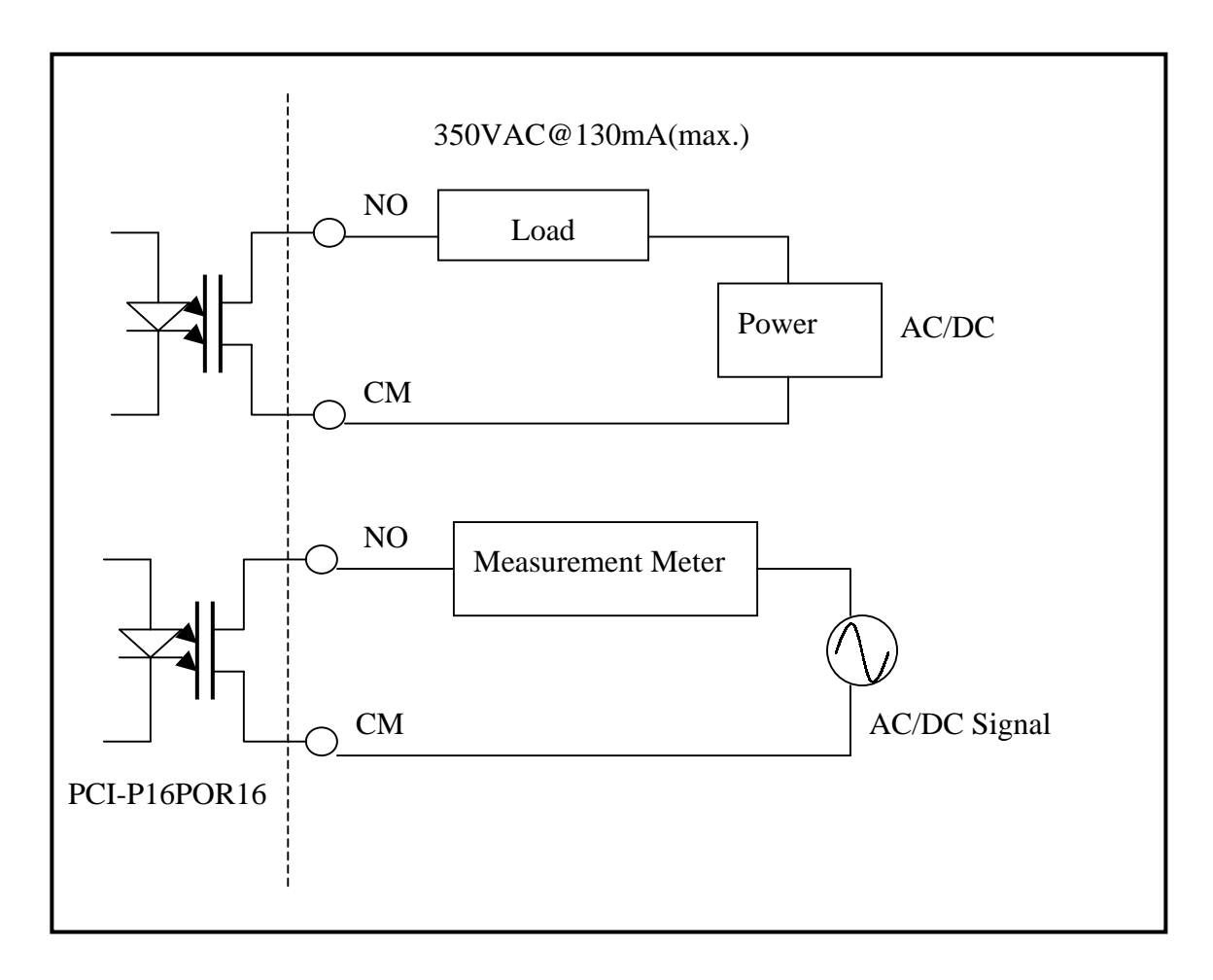

## <span id="page-18-0"></span>**2.4 Isolated Input**

### • *For PCI-P8R8 / P16R16 / P16C16 / P16POR16*

A read from the isolation input register will get the digital input state of the photocouple (isolation input ). Figure 3-3 and Figure 3-4 shows the basic circuit of the digital input.

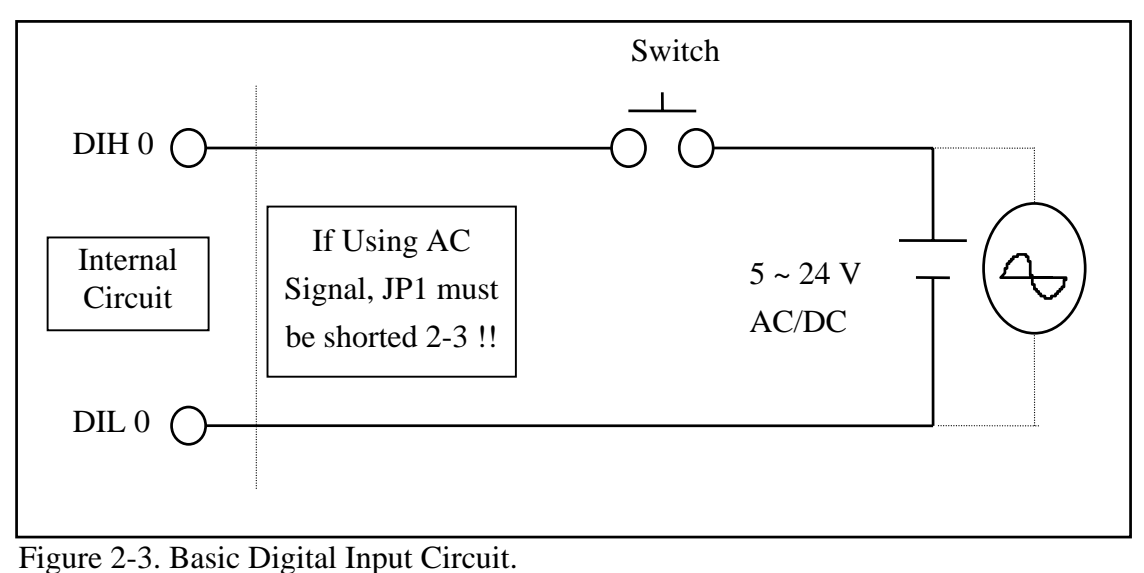

 Although the normal input voltage range is 5 to 24V AC or DC, yet the input can still be changed to a larger range by choosing suitable external resistors. The following figure shows how to connect to a larger input. Users should note that the input current should be limited between 2mA to 20mA; too large input current will burn down the internal resister Ri and lower input current will not turn on the photo-coupler isolator. You can calculate input voltage and current then replace resister Ri.

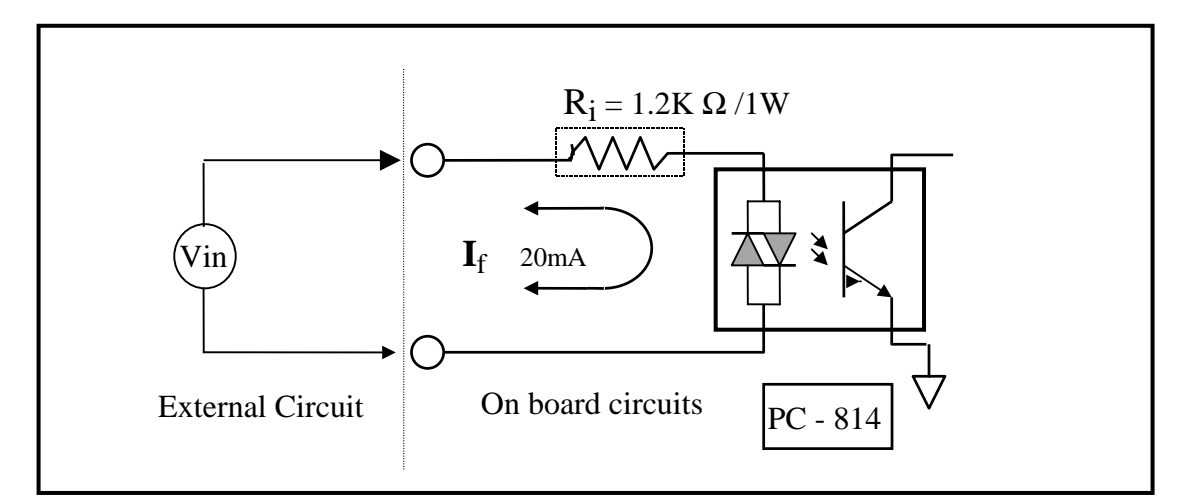

Figure 2-4. Isolated Digital Input

$$
I_f = 2mA \sim 20mA
$$

A roughly calculation example :

if Vin = 120V we ignore photo-coupler turn-on voltage. We'll get :

> $\text{Vir}/\text{I}_{\text{f}}$  **Ri**  $\text{ Vin} = 120(V)$ ,  $\text{I}_f = 10(mA)$ ,  $\text{Ri} = \text{ Vin}/\text{I}_f$ 120(V)  $/ 0.01 (A) = 12000 (•)$

If you replace  $12K\bullet$  as resistor Ri, we should calculate the power consumption of Ri as following :

$$
P = I^2 R_{ex} = (10mA)^2 * 12K \cdot = 1.2W
$$

The power consumption is 1.2 watt, but choice 1.5 or 2 watt is better. Thus we can choose a 12K / 2W resistor to replace the resistor Ri.

# <span id="page-20-0"></span>**3 . Software Installation Guide**

#### • *FOR PCI-P8R8/PCI-P16R16/PCI-P16C16/PCI-P16POR16*

The software package for this card consists of CD-ROM.

Please choosing the exact disk for setup according to what platform you using on PC.

## **3.1 Plug and Play of Windows 95/98**

Because Windows 95/98 provides the Plug and Play. To setup the I/O card, two stage must be completed.

After the user plug the PCI-P8R8/P16R16/P16C16/P16POR16 on main-board and turn on the power of computer system. The user will see these windows as followings. Please follow these steps to finish this driver installation. Refer to Figure 1 to 15.

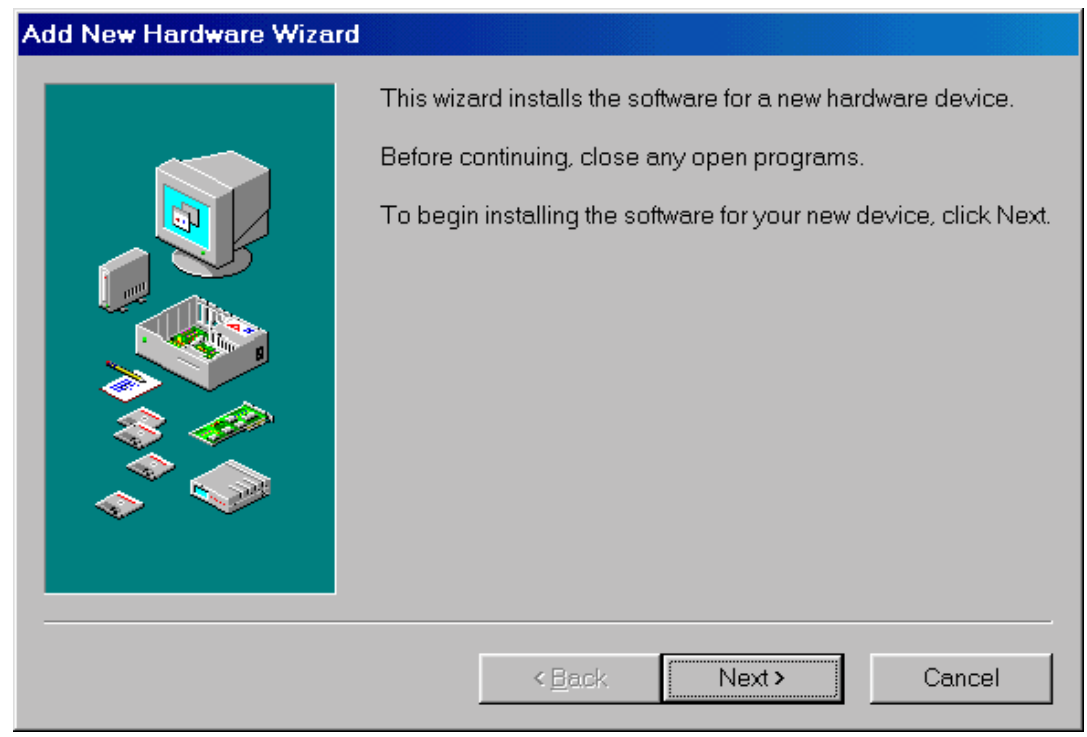

Figure 1. Click on the button "Next >" to install driver

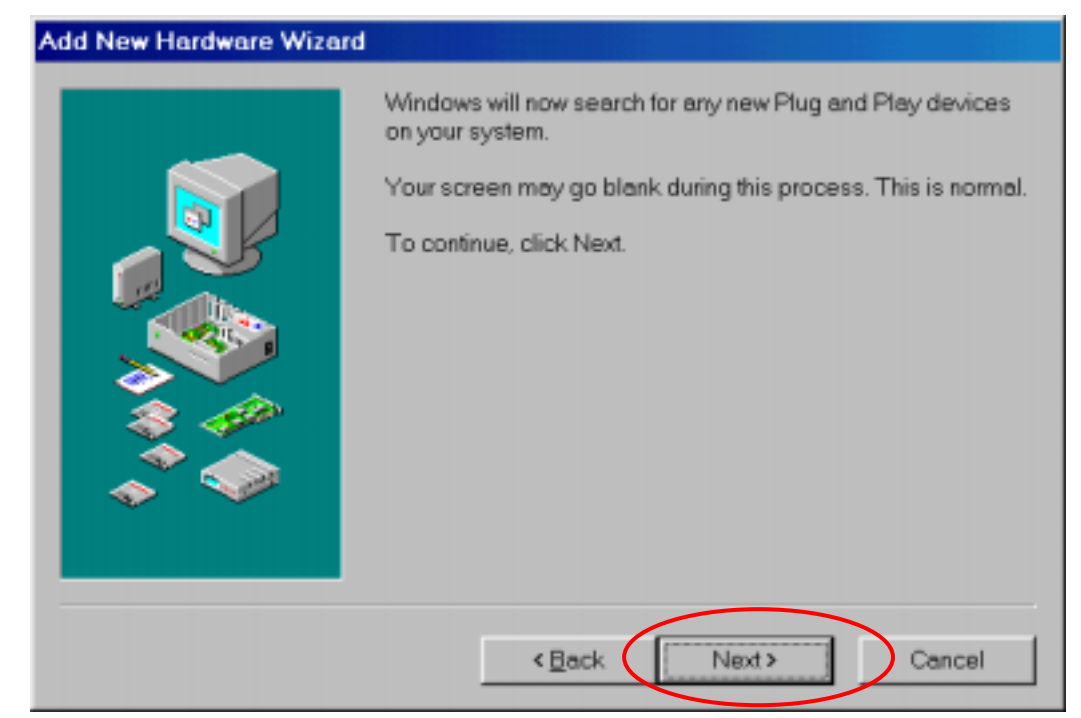

Figure 2. Click on the button "Next >" to search device

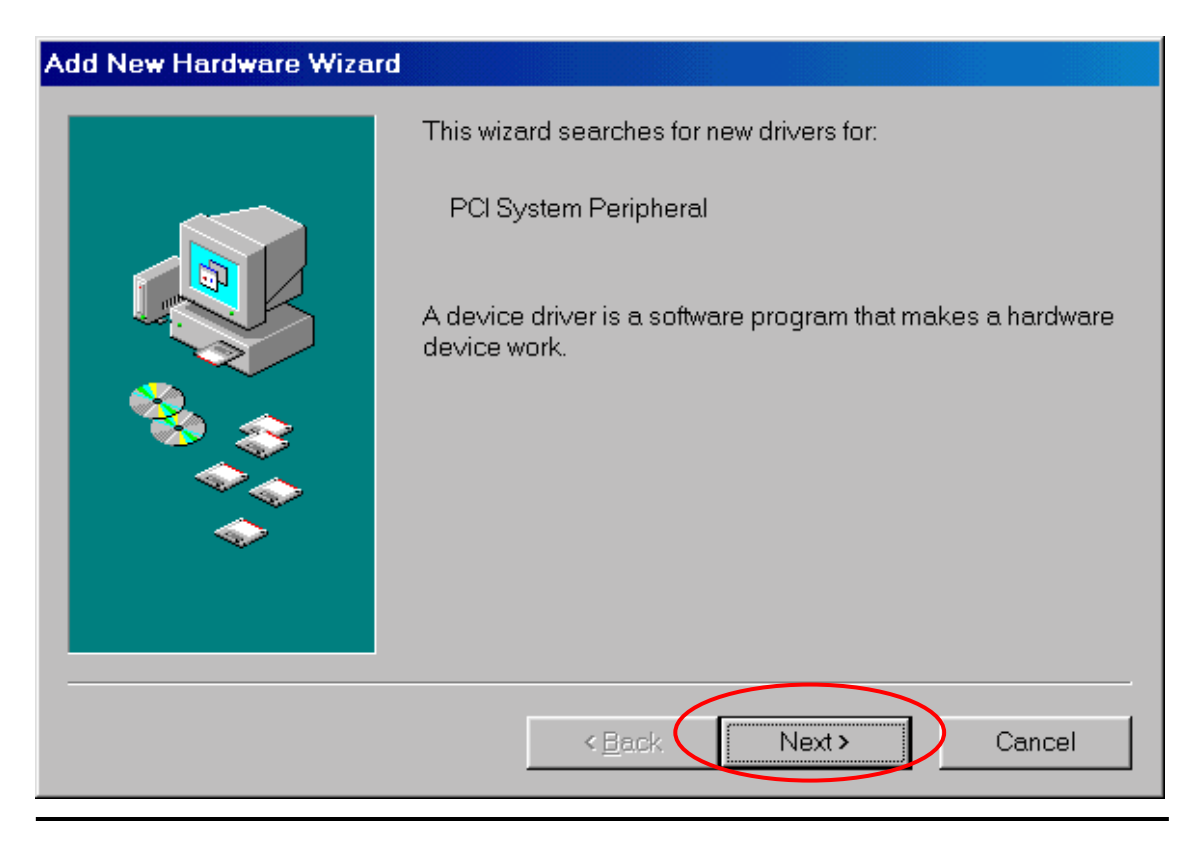

Version:1.1 Date:1999/09

### Figure 3. Click on the button "Next>" to search drivers

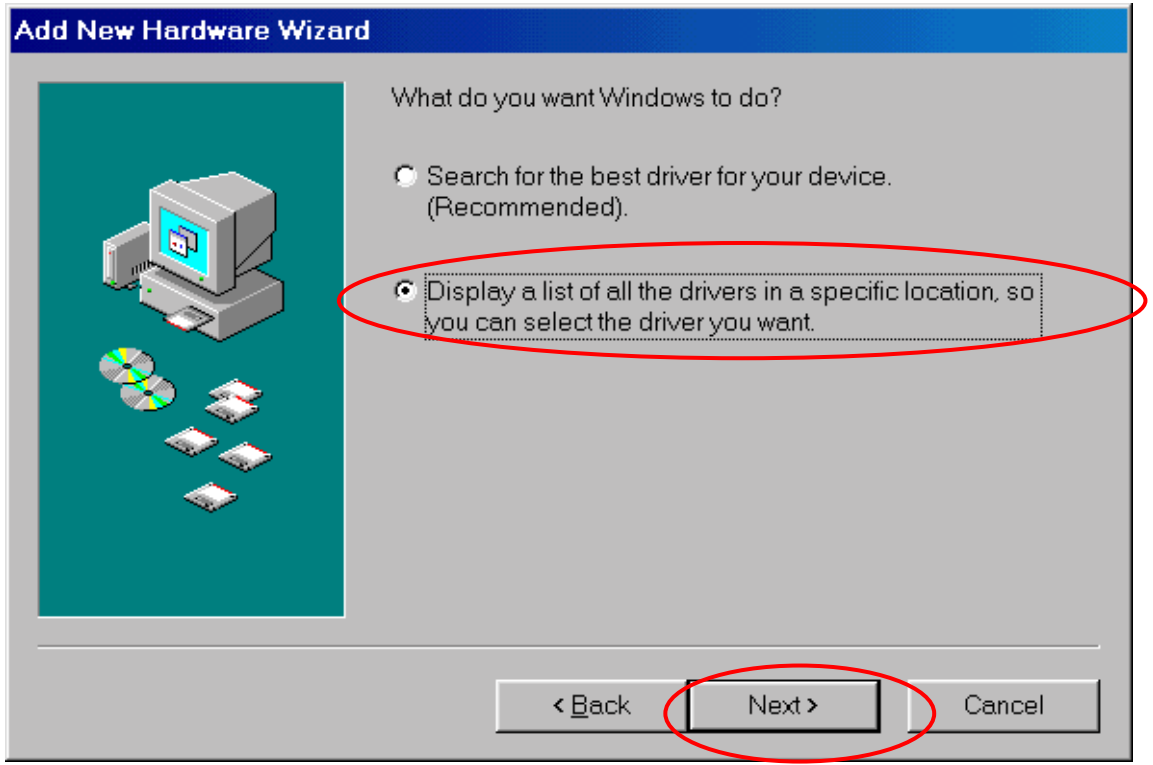

Figure 4. Select the second item and click "Next >"

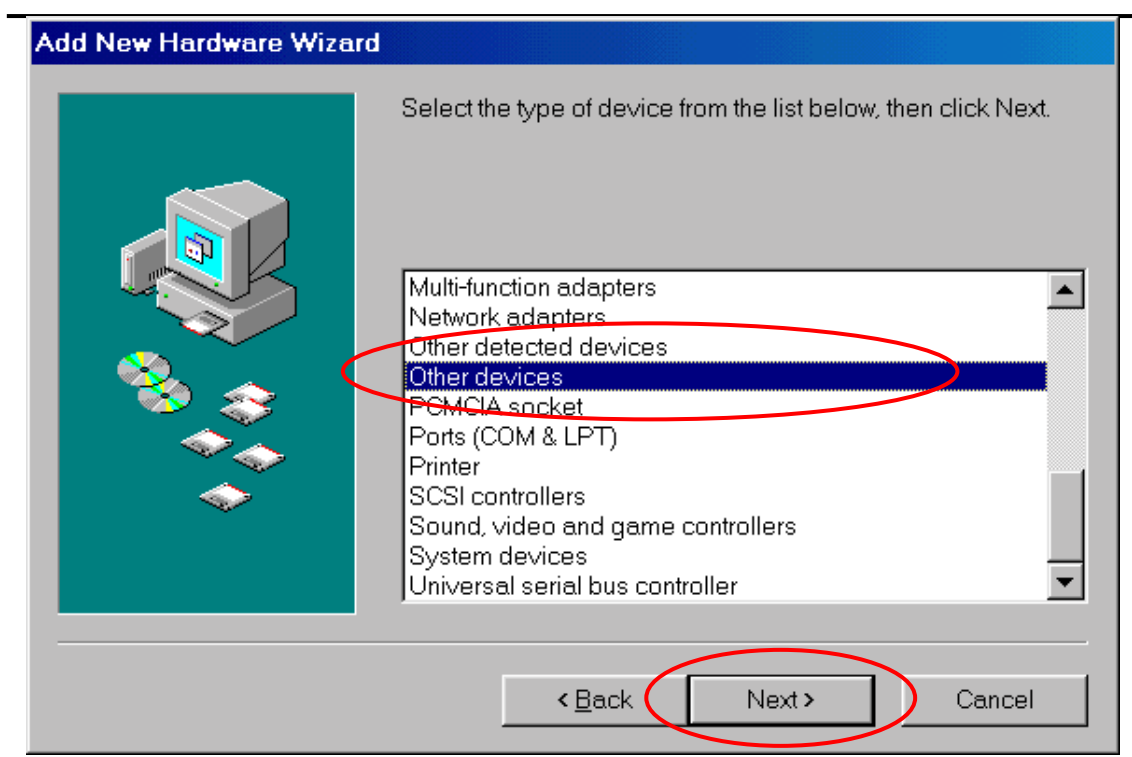

Figure 5. Select the item "Other devices" and click "Next>"

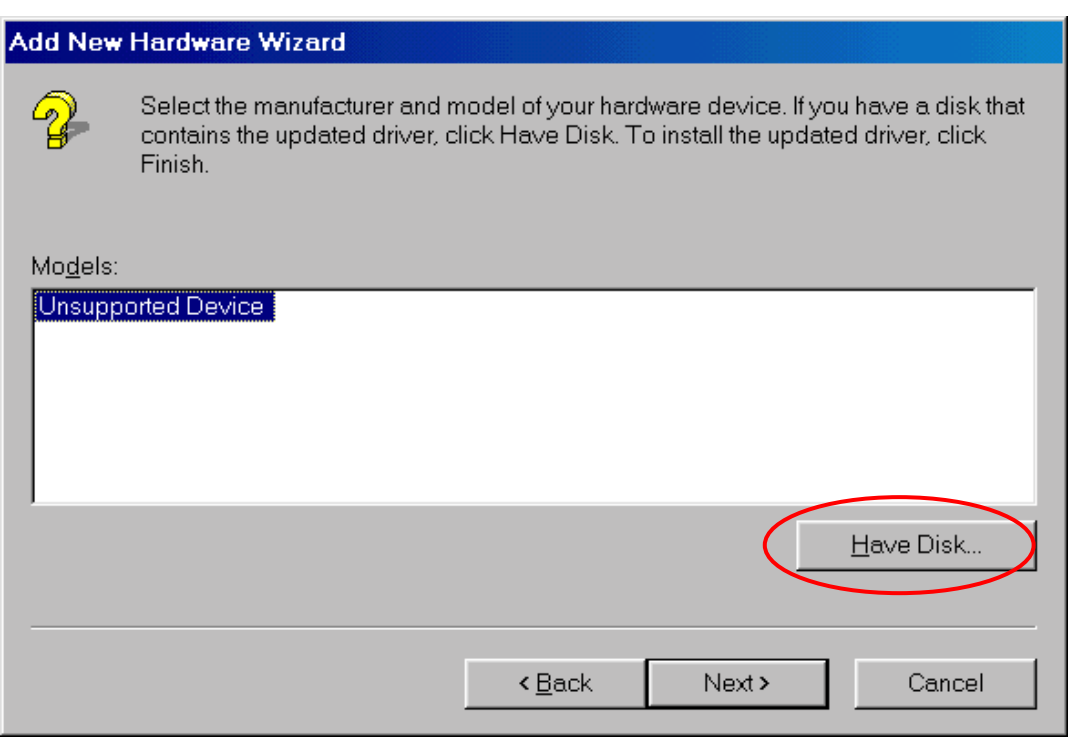

Figure 6. Click the button "Have Disk…"

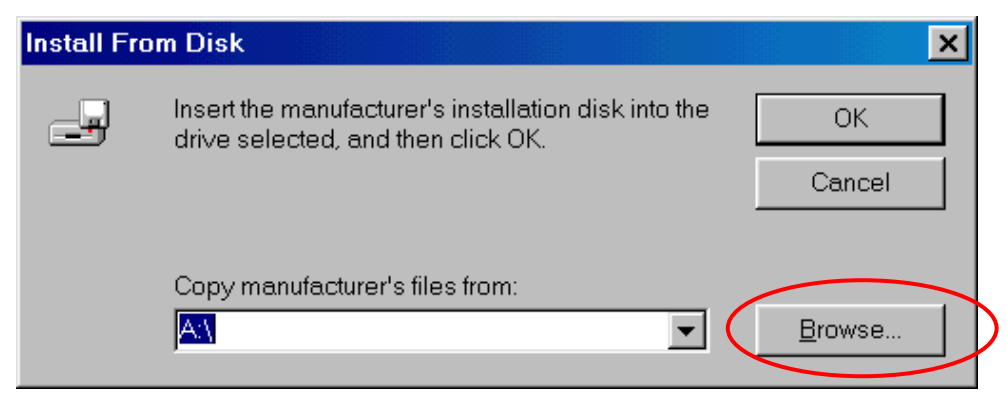

Figure 7. Click the button "Browse" to select driver

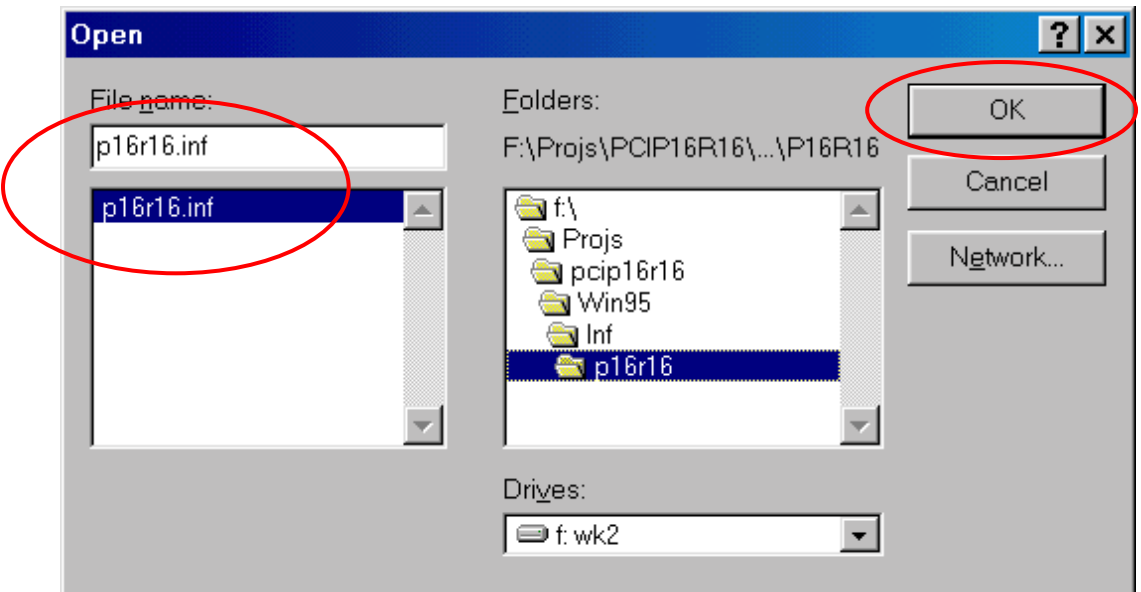

 Figure 8. Click "OK" after select the driver "P16R16.inf". This folder is corresponding on the CD-ROM drive. (Note: PCI-P8R8 uses the driver P8R8.inf)

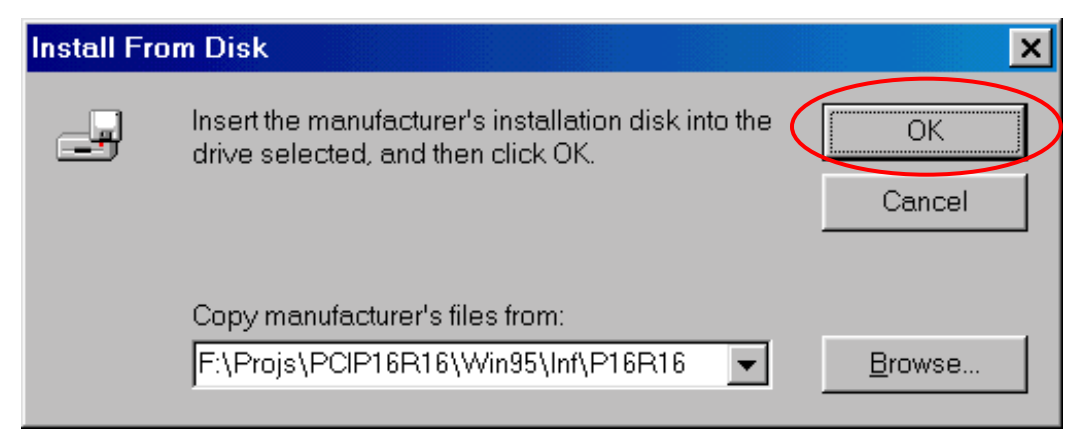

Figure 9. Click "OK" (Note: PCI-P8R8 uses the driver P8R8.inf)

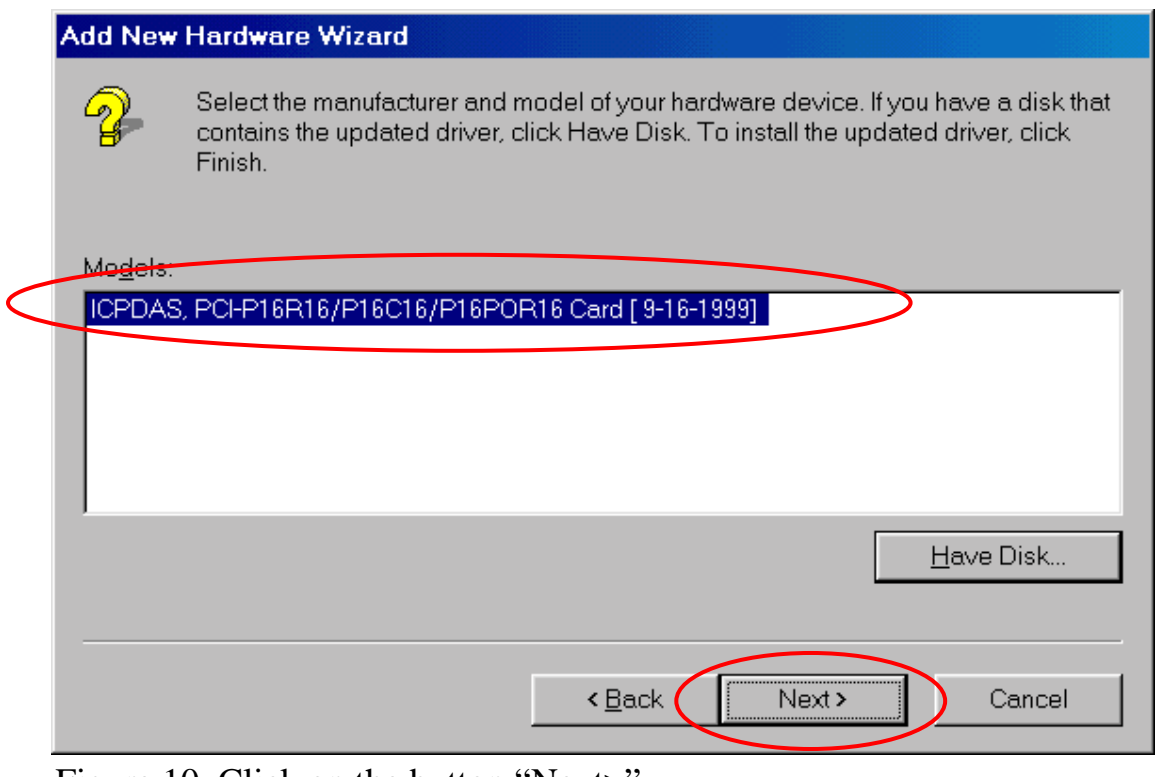

Figure 10. Click on the button "Next>"

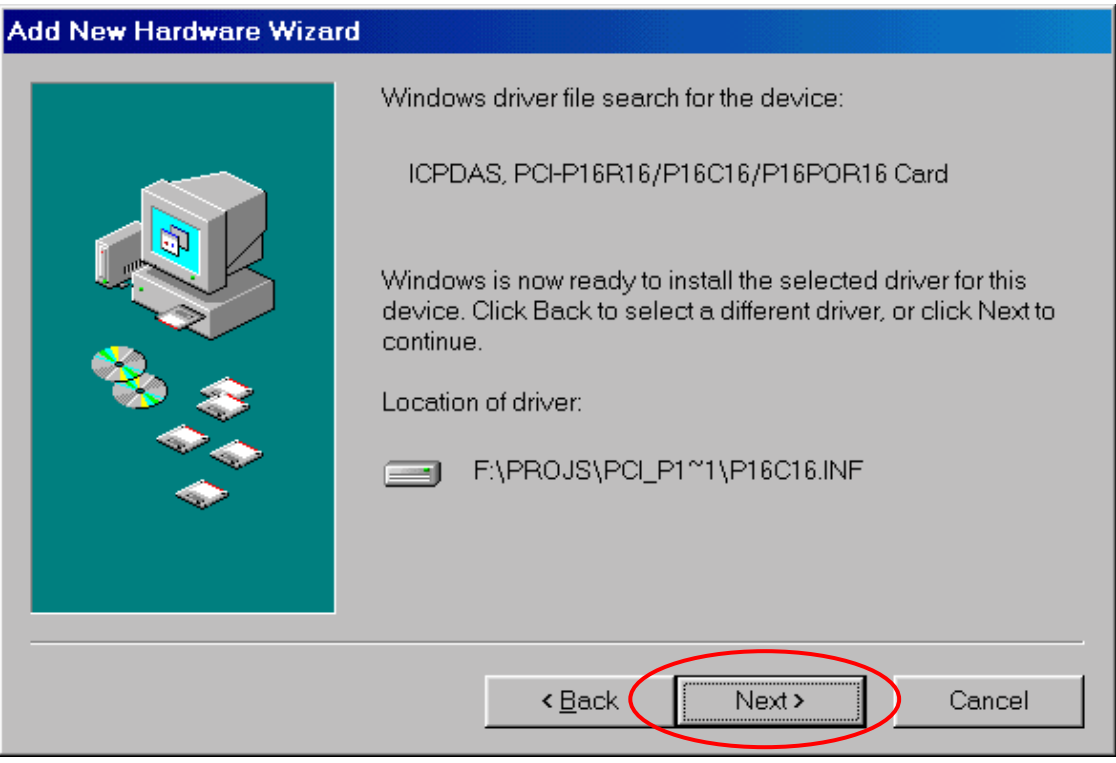

 Figure 11. Click "Next>" (Note: PCI-P8R8 uses the driver P8R8.inf)

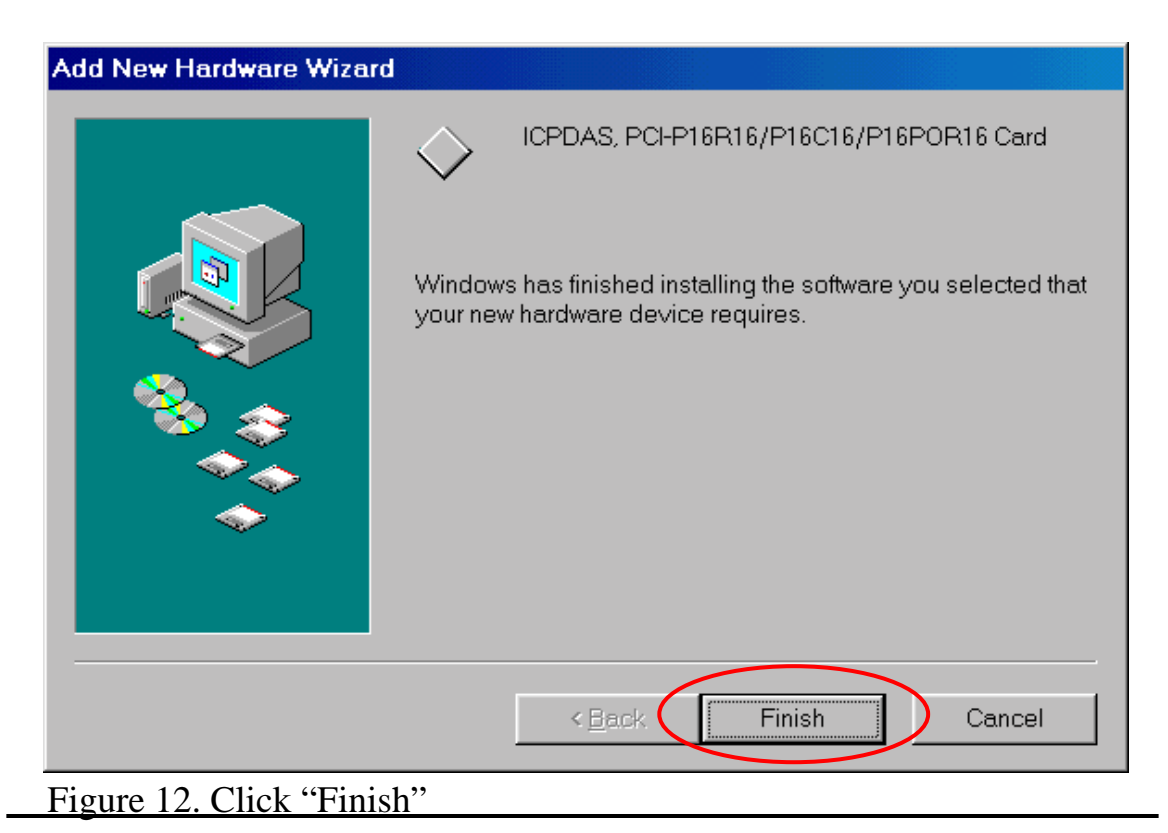

Page 27 Version: 1.1 Date: 1999/09

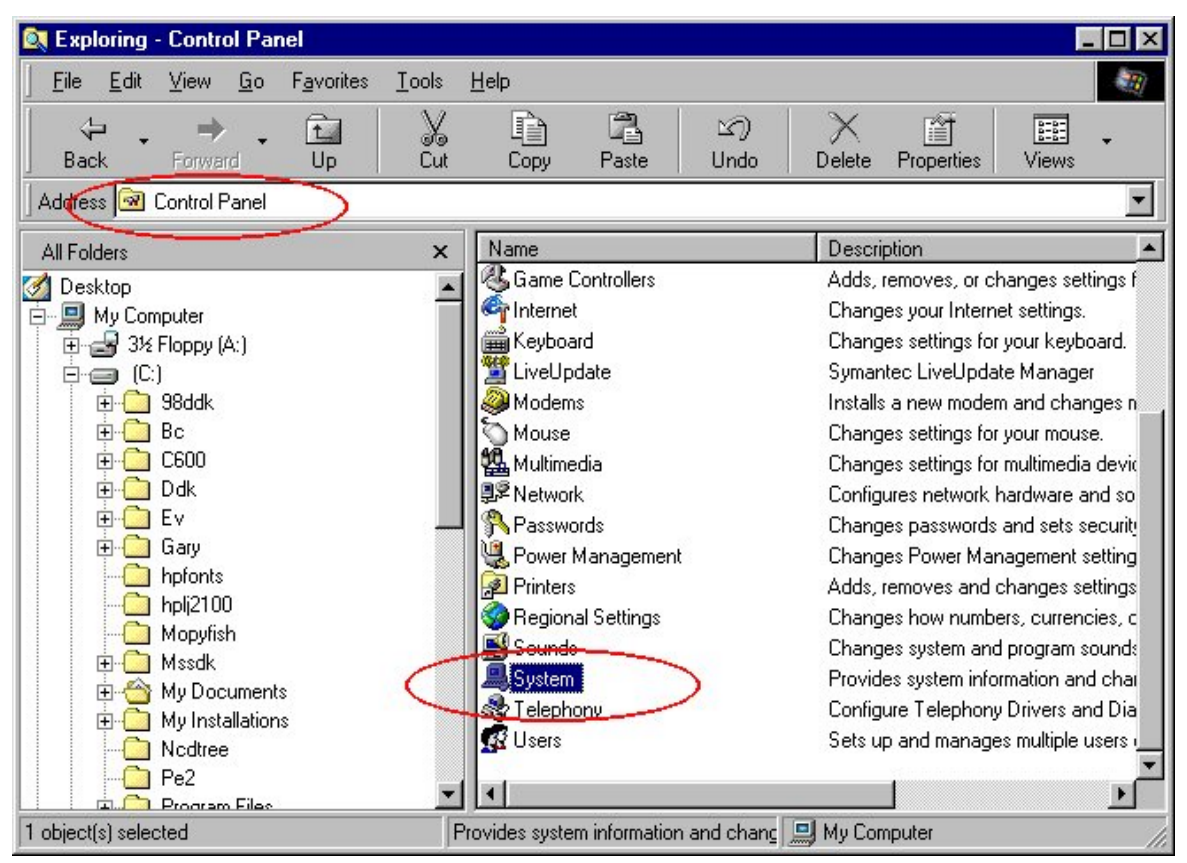

Figure 13. Double click the item "System" in the folder "Control Panel"

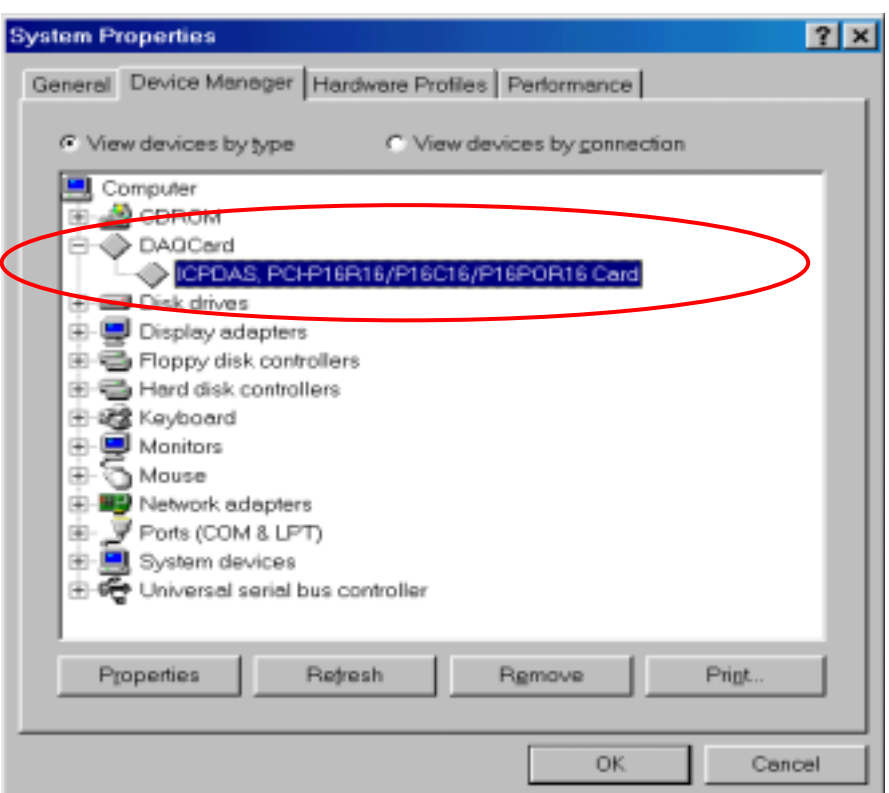

 Figure 14. Select the device "PCI-P16R16" (or PCI-P8R8) and click button "Properties"

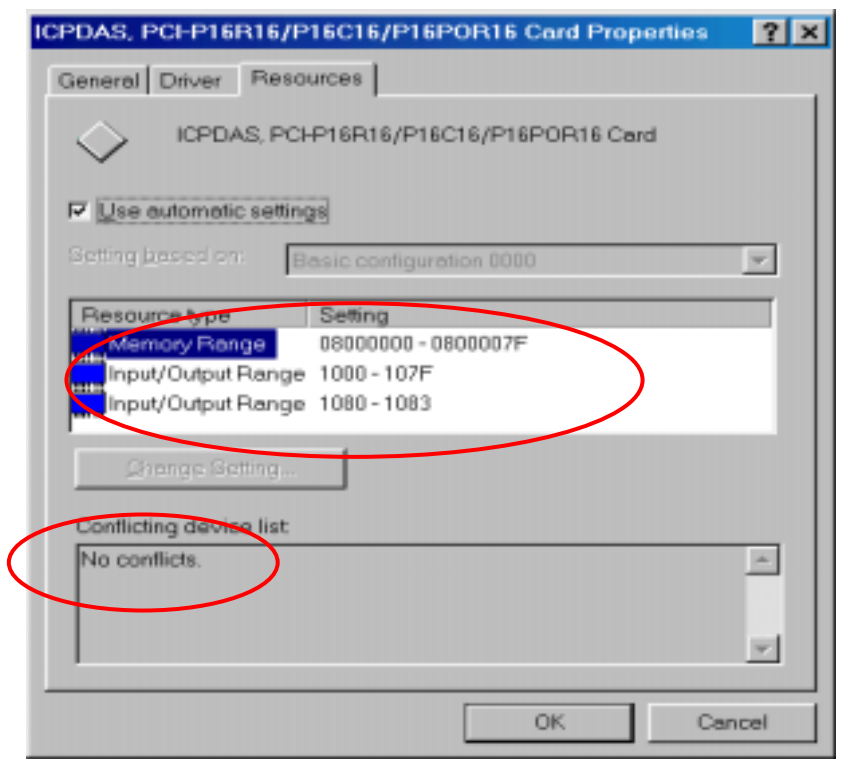

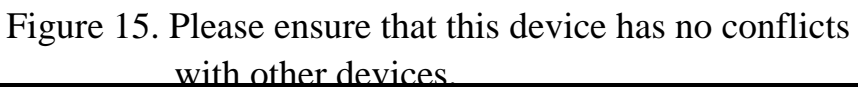

### <span id="page-29-0"></span>**3.2 Software Installation for DOS**

The software installation for DOS as follows: Refer to the install.bat in sub-directory of P16R16 with CD-ROM.

After install, the sub-directory as follows:

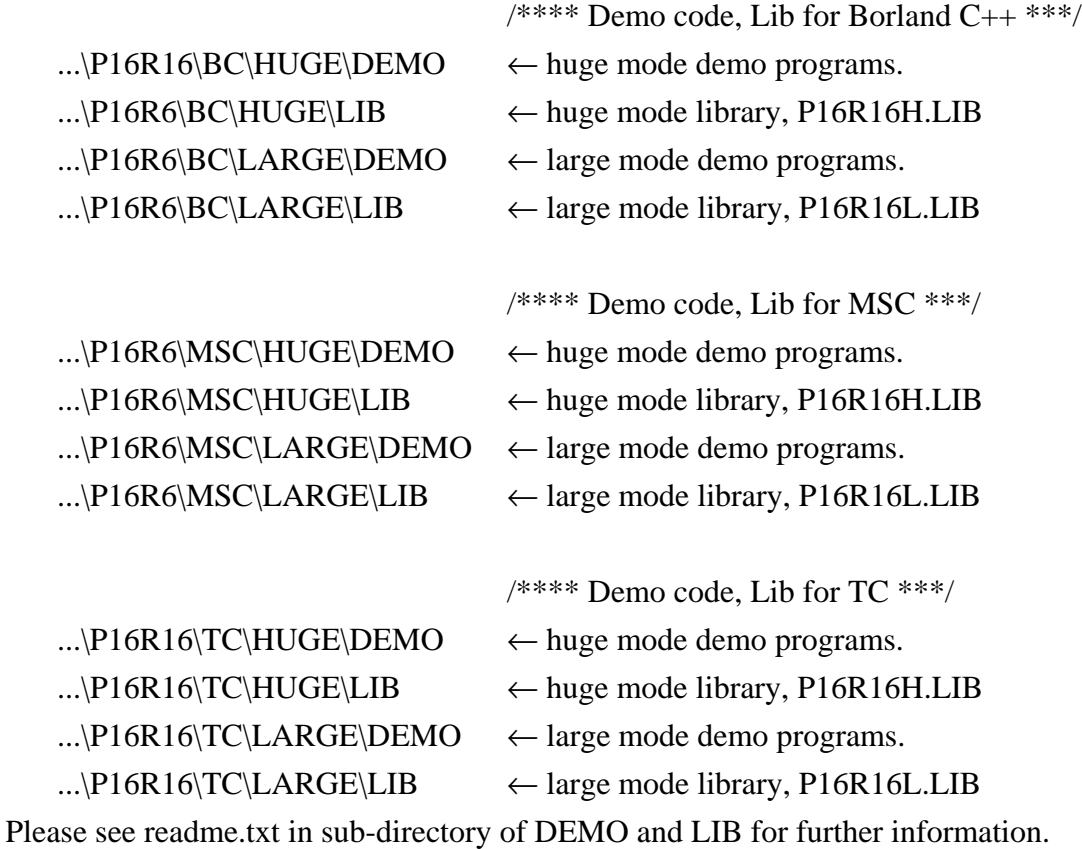

# **3.3 Software Installation for WINDOWS 95/98/NT**

The software installation for WINDOWS 95/98/NT as follows: Refer to readme.txt of CD-ROM.

# <span id="page-30-0"></span>**4 . I/O Control Register**

 The First 16 double words of a PCI device's configuration space is referred to as the device's configuration region. In the  $16 (0-15)$  double words, the  $04, 05, 06, 07, 08$ and 09 double words is referred to as Base Address0, Base Address1, Base Address2, Base Address3, Base Address4 and Base Address5. For more detail information for these 16 double words, please referring the book titled *PLUG AND PLAY SYSTEM ARCHITECTURE*(written by Tom Shanley, Addison-Wesley Publish Company, 1995). These base address is utilized to as control register and/or I/O register for many data acquisition board. In PCI-P16R16 and PCI-P8R8 board, the base address2 is utilized to as the base address of digital in and digital out. So the Digital I/O functions for PCI-P16R16 and PCI-P8R8 are coded as follows:

```
#define WORD unsigned int
#define UCHAR unsigned char
void P16R16_DO(WORD BaseAddr, WORD wOutData)
{
    outport(BaseAddr,wOutData);
}
WORD P16R16 DI(WORD BaseAddr)
{
    WORD DigitalIn;
   DigitalIn=inport(BaseAddr);
   return DigitalIn;
}
void P8R8_DO(WORD BaseAddr, WORD wOutData)
{
    outportb(BaseAddr,wOutData);
}
UCHAR P8R8_DI(WORD BaseAddr)
{
   UCHAR DigitalIn;
   DigitalIn=inportb(BaseAddr);
   return DigitalIn;
}
```
Please referring following program code to get these six base address for PCI-P16R16 and PCI-P8R8. These code is base on PCI *Plug & Play* mechanism 2.

```
/******************************************************/
/* Reading PCI card's configuration address space */******************************************************/
WORD GetAddress(void)
{
 DWORD dConfigAddress,dBaseAddress;
  WORD HiWord,LoWord;
  WORD ReturnCode;
  UCHAR Bus,Device,Function,WhichLong;
 WORD VendorID, DeviceID:
  WORD wIrqNumber;
 wTotalBoards=0; /* initial board number is 0 */ Bus=0;
 for(Bus=0; Bus<10; Bus++)
  {
   Function=0;
   WhichLong=1;
   for(Device=0; Device<32; Device++)
   {
   WhichLong=0;
    WriteAddress(Bus,Device,Function,WhichLong);
   VendorID=inport(0xcfc);
   DeviceID=inport(0xcfe);
   if( VendorID==0x1234 && DeviceID==0x1616)
    { /*----------- PCI-P16R16 --------------*
     WhichLong=4; \frac{1}{2} // Base Address 0
           WriteAddress(Bus,Device,Function,WhichLong);
      dBaseAddress=_inpd(0xcfc);
          wBaseAddr0=(WORD)(dBaseAddress&0xfffe);
            wConfigSpace[wTotalBoards][0]=wBaseAddr0;
```

```
 /*----------------------------------------*/
```
WhichLong=5:  $/*$  Base Address 1  $*/$  WriteAddress(Bus,Device,Function,WhichLong); dBaseAddress=\_inpd(0xcfc); wBaseAddr1=(WORD)(dBaseAddress&0xfffe); wConfigSpace[wTotalBoards][1]=wBaseAddr1;

/\*------------------------------------------\*/

WhichLong=6;  $/*$  Base Address 2  $*/$  WriteAddress(Bus,Device,Function,WhichLong); dBaseAddress=\_inpd(0xcfc); wBaseAddr2=(WORD)(dBaseAddress&0xfffe); wConfigSpace[wTotalBoards][2]=wBaseAddr2;

/\*------------------------------------------\*/

WhichLong=7:  $/*$  Base Address 3  $*/$  WriteAddress(Bus,Device,Function,WhichLong); dBaseAddress=\_inpd(0xcfc); wBaseAddr3=(WORD)(dBaseAddress&0xfffe); wConfigSpace[wTotalBoards][3]=wBaseAddr3;

/\*------------------------------------------\*/

 WhichLong=8; /\* Base Address 4 \*/ WriteAddress(Bus,Device,Function,WhichLong); dBaseAddress=\_inpd(0xcfc); wBaseAddr4=(WORD)(dBaseAddress&0xfffe); wConfigSpace[wTotalBoards][4]=wBaseAddr4;

/\*-------------------------------------------\*/

WhichLong=9;  $\frac{*}{8}$  Base Address 5  $\frac{*}{4}$ 

 WriteAddress(Bus,Device,Function,WhichLong); dBaseAddress=\_inpd(0xcfc);

 wBaseAddr5=(WORD)(dBaseAddress&0xfffe); wConfigSpace[wTotalBoards][5]=wBaseAddr5;

 /\*----------- store the type name ID --------\*/ wConfigSpace[wTotalBoards][6]=TYPE\_P16R16;

/\*-------------------------------------------\*/

```
 wTotalBoards++; /* increment board number */
  wGetAddress=1;
 }
if( VendorID==0x1234 && DeviceID==0x0808)
 { /*---------- PCI-P8R8 -----------*/
      WhichLong=4; \frac{\text{# Base Address 0 *}}{\text{# Case Address 0 *}} WriteAddress(Bus,Device,Function,WhichLong);
       dBaseAddress=_inpd(0xcfc);
  wBaseAddr0=(WORD)(dBaseAddress&0xfffe);
        wConfigSpace[wTotalBoards][0]=wBaseAddr0;
```
/\*------------------------------------------\*/

WhichLong=5;  $\frac{\text{#}8}{\text{#}}$  Address 1 \*/ WriteAddress(Bus,Device,Function,WhichLong); dBaseAddress=\_inpd(0xcfc); wBaseAddr1=(WORD)(dBaseAddress&0xfffe); wConfigSpace[wTotalBoards][1]=wBaseAddr1;

/\*------------------------------------------\*/

 WhichLong=6; /\* Base Address 2 \*/ WriteAddress(Bus,Device,Function,WhichLong); dBaseAddress=\_inpd(0xcfc); wBaseAddr2=(WORD)(dBaseAddress&0xfffe); wConfigSpace[wTotalBoards][2]=wBaseAddr2;

/\*------------------------------------------\*/

WhichLong=7;  $/*$  Base Address 3  $*/$  WriteAddress(Bus,Device,Function,WhichLong); dBaseAddress=\_inpd(0xcfc); wBaseAddr3=(WORD)(dBaseAddress&0xfffe); wConfigSpace[wTotalBoards][3]=wBaseAddr3;

/\*------------------------------------------\*/

 WhichLong=8; /\* Base Address 4 \*/ WriteAddress(Bus,Device,Function,WhichLong); dBaseAddress=\_inpd(0xcfc);

Version:1.1 Date:1999/09

```
 wBaseAddr4=(WORD)(dBaseAddress&0xfffe);
 wConfigSpace[wTotalBoards][4]=wBaseAddr4;
```

```
 /*-------------------------------------------*/
       WhichLong=9: /* Base Address 5 */ WriteAddress(Bus,Device,Function,WhichLong);
    dBaseAddress=_inpd(0xcfc);
         wBaseAddr5=(WORD)(dBaseAddress&0xfffe);
        wConfigSpace[wTotalBoards][5]=wBaseAddr5;
        /*---------- store the type name ID --------*/
         wConfigSpace[wTotalBoards][6]=TYPE_P8R8;
    wTotalBoards++; /* increment board number */
         wGetAddress=1;
  }
 }
 if( wTotalBoards>16 )
  return( NotFoundBoard );
 else
  return( NoError );
```
void WriteAddress(UCHAR bBus, UCHAR bDevice, UCHAR bFunction, UCHAR bWhichLong)

{

}

}

}

 DWORD dOutData; WORD HiWord,LoWord; UCHAR HiByte,LoByte;

```
 HiWord=0x8000|bBus;
HiByte=(bDevice<<3)|bFunction;
 LoByte=(bWhichLong<<2) & 0xfc;
 LoWord=( (WORD)HiByte<<8 )|LoByte;
 dOutData=( (DWORD)HiWord<<16 ) | LoWord;
 _outpd(0xcf8,dOutData);
```
### <span id="page-35-0"></span>**4.1 Function Call in P16R16.DLL**

A function in P16R16.DLL(DLL for Windows 95/98/NT) will be exact same prototype to P16R16H.LIB(huge mode library for DOS) and P16R16L.LIB(large mode library for DOS). It is convenient to develop application under different platform.

## **4.2 P16R16.H**

#define EXPORTS extern "C" \_\_declspec (dllimport) // return code #define NoError 0 #define DriverHandleError 1 #define DriverCallError 2 #define NotFoundBoard 3 #define FindBoardError 4 #define ExceedBoardNumber 5 // define Type Name ID  $\#$ define TYPE\_P16R16  $\qquad \qquad$  0 #define TYPE\_P8R8 1  $^{4d}$ efine TVDE TMC12 2

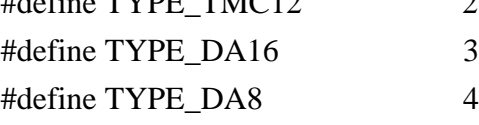

EXPORTS float CALLBACK PCI\_FloatSub2(float fA, float fB); EXPORTS short CALLBACK PCI ShortSub2(short nA, short nB); EXPORTS WORD CALLBACK PCI\_GetDllVersion(void);

```
EXPORTS WORD CALLBACK PCI DriverInit(WORD *wTotalBoards);
EXPORTS void CALLBACK PCI_DriverClose(void);
EXPORTS WORD CALLBACK PCI GetDriverVersion(WORD *wVxdVersion);
```
<span id="page-36-0"></span>EXPORTS WORD CALLBACK PCI GetConfigAddressSpace (WORD wBoardNo, WORD \*TypeID, WORD \*wAddress0, WORD \*wAddress1, WORD \*wAddress2, WORD \*wAddress3, WORD \*wAddress4, WORD \*wAddress5);

EXPORTS WORD CALLBACK PCI\_WhichBoardActive(void); EXPORTS void CALLBACK P16R16\_DO(WORD BaseAddr, WORD OutData); EXPORTS WORD CALLBACK P16R16\_DI(WORD BaseAddr); EXPORTS void CALLBACK P8R8\_DO(WORD BaseAddr, WORD OutData); EXPORTS BYTE CALLBACK P8R8\_DI(WORD BaseAddr);

## **4.3 PCI\_FloatSub2**

#### ! **Description:**

To perform the subtraction as A-B in float data type. This function is provided for testing DLL linkage purpose.

#### ! **Syntax: float PCI\_FloatSub2(float fA, float fB)**

#### ! **Input Parameter:**

fA: 4 bytes floating point value

- fB: 4 bytes floating point value
- ! **Return Value:** the value of fA-fB

### <span id="page-37-0"></span>**4.4 PCI\_ShortSub2**

#### ! **Description:**

To perform the subtraction as A-B in short data type. This function is provided for testing DLL linkage purpose.

! **Syntax: float PCI\_ShortSub2(short nA, short nB)**

#### ! **Input Parameter:**

- nA :2 bytes short data type value
- nB :2 bytes short data type value
- **Return Value:** the value of nA-nB

### **4.5 PCI\_GetDllVersion**

- **Description:** To get the version number of P16R16.DLL
- **Syntax:** WORD PCI\_GetDllVersion(Void)
- ! **Input Parameter:** Void
- **Return Value :** 201(hex) for version 2.01

## <span id="page-38-0"></span>**4.6 PCI\_Driverlnit**

#### ! **Description:**

To initial the device driver (napwnt.sys for window NT, nappci.vxd for Windows 95/98). It is necessary to call the function during your program initial time.

! **Syntax:** WORD PCI\_Driverlinit(WORD\*wTolalBoard)

#### ! **Input Parameter:**

 **\***wTotalBoard: address of wTotalBoard When wTotalBoard = 1: either P16R16 or P8R8 in PC. When wTotalBoard = 2 : possibility of combination  $\rightarrow$ 

- One P16R16 and one P8R8 in PC.
- Two P16R16 boards in PC.
- $\bullet$  Two P8R8 boards in PC.

#### ! **Return Value:**

NoError: OK

NotFoundBoard: can't detect the exist of P16R16/P8R8

DriverCallError: can't open the NAPPCI.VXD in Windows 95/98.

Can't open the NAPWNT.SYS in Windows NT.

DriverHandleError: return handle is wrong when open device driver.

#### ! **Demo Program**

#### **[VC example]**

LRESULT CALLBACK WndProc(HWND hwnd, UINT iMsg, WPARAM wParam, LPARAM, lParam)

```
{
static char cBuf[80];
HDC hdc;
TEXTMETRIC tm;
PAINTSTRUCT ps;
int i;
switch (iMsg)
  {
  case WM_CREATE : // window initial
     /**************************************************************/
     /* NOTICE: call PCI_DriverInit() to initialize the driver. */
     /**************************************************************/
     // Initial the device driver, and return the board number in the PC
     wInitialCode=PCI_DriverInit(&wTotalBoard);
     if( wInitialCode!=NoError )
     {
      MessageBox(hwnd,"No PCI card in this system !!!","PCI Card Error",MB_OK);
     }
         :
         :
         :
    }
```
### <span id="page-40-0"></span>**4.7 PCI\_DriverClose**

#### ! **Description:**

To terminate the device driver (napwnt.sys for window NT, nappci.vxd for Windows 95/98). In DOS version, this function is provided just for the uniformity or W32 program. And it do nothing but return a NoError.

- ! **Syntax: void** PCI\_DriverClose(void)
- $\bullet$  Input Parameter: void
- ! **Output Parameter:** void

## **4.8 PCI\_GetDriverVersion**

**Description:** To get the version number of device driver (nappci.vxd for windows 95/98, napwnt.sys for Windows NT)

syntax: WORD PCI\_GetDriverVersion (WORD \*wDriverVersion)

#### ! **Input Parameter:**

**\***wDriverVersion: address of wDriverVersion. WDriverVersion =  $200$ [hex]  $\rightarrow$  Version 2.00

### ! **Return Value:**

NotError: OK NotFoundBoard: can't detect the exist of P16R/P8R8 DriverCallError: can't open the NAPPCI.VXD in Windows 95/98 can't open the NAPWNT.SYS in Windows NT.

DriverHandleError: return handle is wrong when open device driver.

### <span id="page-41-0"></span>**4.9 PCI\_GetCongfigAddressSpace**

! **Description:** To read configuration space for P16R16 and P8R8 board, then getting the content of Base Address0, Base Address1, Base Address2, Base Address3, Base Address4 and Base Address5.

#### ! **Syntax:**

WORD PCI\_GetConfigAddressSpace (WORD wBoadNo, WORD \*wTypeID,WORD\*wAddress0,WORD\*wAddress1,WORD\*wAdd-ress2, WORD\*wAddress3, WORD\*wAddress4,WORD\*wAddress5)

#### ! **Input Parameter:**

wBoardNo: The Board number for P16R16/P8R8 board.

\*wTypeID: Address of wType 0: this board is PCI\_P16R16 1:this board is PCI\_P8R8 2:this board is PCI\_TMC12 3:this board is PCI\_DA16 4:this board is PCI\_DA8

\*wAddress0, \*wAddress1, \*wAddress2, \*wAddress3, \*wAddress4, \*wAddress5: the six base address of a PCI device will de stored in these variables.

#### ! **Return Value:**

NoError: OK FindBoardError: can't detect the exist of P16R16/P8R8 ExceedBoardError: can't open the NAPPCI.VXD in windows95/98

## <span id="page-42-0"></span>**4.10 P16R16\_DO**

- **Description:** Sead 16 bit data to P16R16's D/O port.
- ! **Syntax:** Void P16R16\_DO(WORD BaseAddr.WORD OutData)
- ! **Input Parameter:** BaseAddr: D/O port base address. OutData: the 16 bit data sent to D/O port
- ! **Return Value:** void
- **Demo Program:** Please referring to page 42.

# **4.11 P16R16\_DI**

- ! **Description:** Read 16 bits data from P16R16's D/I port.
- ! **Syntax:** WORD P16R16\_DI (WORD BaseAddr)
- ! **Input Parameter:** BaseAddr: D/O port base address.
- **Return Value:** the 16 bits value reading from D/I port

#### • **Demo Program**

```
/******************************************************/
/* This program is developed by Turbo C 2.0 */
/******************************************************/
\frac{*}{*} Demo 1: One P16R16 card demo. \frac{*}{*}/******************************************************/
#include "P16R16.H"
int main()
{
  int i,j;
 WORD nVal:
  float fVal;
  WORD wBoards,wRetVal,wVal;
  WORD wInData;
  WORD wTypeID;
  WORD wAddress0,wAddress1,wAddress2;
 WORD wAddress3,wAddress4,wAddress5;
  WORD P16R16_BaseAddress,P8R8_BaseAddress;
  WORD wP16R16No,wP8R8No;
```
clrscr();

 /\* initiaing PCI-P16R16 card and detect how many P16R16/P8R8 card in PC \*/ wRetVal=PCI\_DriverInit(&wBoards);

printf("Threr are %d PCI-P16R16/P8R8 Cards in this PC, tally.\n",wBoards);

```
 if( wBoards==0 )
 {
 putch(0x07); putch(0x07); putch(0x07);
 printf("There are no P16R16/P8R8 card in this PC !!!\n");
 exit(0); }
 /* dump every P16R16/P8R8 card's configuration address space */
for(i=0; i<wBoards; i++)
 {
```

```
 wRetVal=PCI_GetConfigAddressSpace(i,&wTypeID,
   &wAddress0,&wAddress1,&wAddress2, &wAddress3,&wAddress4,&wAddress5);
   if( !wRetVal )
   {
       switch( wTypeID )
         {
          case 0: printf("==> %02d Board Name:PCI-P16R16\n",i);
                 P16R16_BaseAddress=wAddress2;
                 wP16R16No++;
                 break;
          case 1: printf("==> %02d Board Name:PCI-P8R8\n",i);
                 P8R8_BaseAddress=wAddress2;
                 wP8R8No++;
                 break;
           case 2: printf("==> %02d Board Name:PCI-TMC12\n",i);
                 break;
          case 3: printf("==> %02d Board Name:PCI-DA16\n",i);
                 break;
           case 4: printf("==> %02d Board Name:PCI-DA8\n",i);
                 break;
         }
       printf(" --> Addr0:%04x | Addr1:%04x | Addr2:%0x\n",
                        wAddress0,wAddress1,wAddress2);
       printf(" --> Addr3:%04x | Addr4:%04x | Addr5:%0x\n\n",
                        wAddress3,wAddress4,wAddress5);
  }
 }
 /* Getting the Driver version */
 wRetVal=PCI_GetDriverVersion(&wVal);
 printf("Driver Version=%x\n",wVal);
 /* call a function to test if exact calling LIB */
 nVal=PCI_ShortSub2(1,2);
printf("P180X_ShortSub2(1,2) = %d\n",nVal);
 /* call another function to test if exact calling LIB */
fVal-PCI FloatSub2(1.0,2.0);
```

```
printf("P180X_FloatSub2(1.0,2.0) = %f\n",fVal);
  if( wP16R16No<1 )
  {
   putch(0x07);
   printf("Please plug one PCI-P16R16 in PC !!!\n");
   exit(0); }
  /*************************************/
  /***** PCI-P16R16 DO/DO demo *****/
  /*************************************/
 printf("The PCI-P16R16 DO/DI testing !!!\n");
  P16R16_DO(P16R16_BaseAddress,0x0000); /* Digital output */
 delay(500); \frac{\text{# Delay}}{\text{# of the time}} /* Delay a little time 500ms */
  wInData=P16R16_DI(P16R16_BaseAddress); /* Digital input */
 printf("Digital Output -> 0000H | Digital Input -> %04xH\n",wInData);
 P16R16_DO(P16R16_BaseAddress,0xFFFF); /* Digital output */
  delay(500); /* Delay a little time 500ms */
  wInData=P16R16_DI(P16R16_BaseAddress); /* Digital input */
  printf("Digital Output -> FFFFH | Digital Input -> %04xH\n",wInData);
  P16R16_DO(P16R16_BaseAddress,0x5555); /* Digital output */
 delay(500); \frac{\text{# Delay}}{\text{# of the time}} /* Delay a little time 500ms */
  wInData=P16R16_DI(P16R16_BaseAddress); /* Digital input */
  printf("Digital Output -> 5555H | Digital Input -> %04xH\n",wInData);
  P16R16_DO(P16R16_BaseAddress,0xAAAA); /* Digital output */
 delay(500); \frac{\text{# Delay}}{\text{# of the time}} /* Delay a little time 500ms */
  wInData=P16R16_DI(P16R16_BaseAddress); /* Digital input */
  printf("Digital Output -> AAAAH | Digital Input -> %04xH\n",wInData);
 PCI_DriverClose();
  return 0;
}
```
### <span id="page-46-0"></span>**4.12 P8R8\_DO**

- ! **Description:** Send 8 bits data to PCI-P8R8's D/O port.
- ! **Syntax:** Void P8R8\_DO(WORD BaseAddr.WORD OutData)
- ! **Input Parameter:** BaseAddr: D/O port base address. OutData: the 8 bit data sent to D/O port
- **Return Value: void**
- **Demo Program:** Please referring page 46

# **4.13 P8R8\_DI**

- ! **Description:** Read 8 bits data from PCI-P8R8's D/I port.
- ! **Syntax:** WORD P8R8\_DI (WORD wBaseAddr)

#### ! **Input Parameter:**

wBaseAddr: D/O port base address.

! **Return Value:** the 8 bits value reading from D/I port

#### • **Demo Program**

```
/************************************************/
/* This program is developed by Turbo C 2.0 */***********************************************/
/* Demo 2: One P8R8 card demo. */
/***********************************************/
#include "P16R16.H"
int main()
{
  int i,j;
 WORD nVal;
  float fVal;
  WORD wBoards,wRetVal,wVal;
  WORD wInData;
  WORD wTypeID;
  WORD wAddress0,wAddress1,wAddress2;
 WORD wAddress3,wAddress4,wAddress5;
  WORD P16R16_BaseAddress,P8R8_BaseAddress;
  WORD wP16R16No,wP8R8No;
```
#### clrscr();

```
/* initiaing PCI-P16R16 card and detect how many P16R16/P8R8 card in PC */ wRetVal=PCI_DriverInit(&wBoards);
printf("Threr are %d P180X Cards in this PC\n",wBoards);
```

```
 if( wBoards==0 )
```
#### {

```
 putch(0x07); putch(0x07); putch(0x07);
printf("There are no P16R16/P8R8 card in this PC !!!\n");
 exit(0);
```
}

```
 /* dump every P16R16/P8R8 card's configuration address space */
for(i=0; i<wBoards; i++)
```

```
 {
  wRetVal=PCI_GetConfigAddressSpace(i,&wTypeID,
           &wAddress0,&wAddress1,&wAddress2,
           &wAddress3,&wAddress4,&wAddress5);
       if( !wRetVal )
       {
       switch( wTypeID )
       {
             case 0: printf("==> %02d Board Name:PCI-P16R16\n",i);
                  P16R16_BaseAddress=wAddress2;
                  wP16R16No++;
                  break;
             case 1: printf("==> %02d Board Name:PCI-P8R8\n",i);
                  P8R8_BaseAddress=wAddress2;
                  wP8R8No++;
                  break;
             case 2: printf("==> %02d Board Name:PCI-TMC12\n",i);
                  break;
             case 3: printf("==> %02d Board Name:PCI-DA16\n",i);
                  break;
             case 4: printf("==> %02d Board Name:PCI-DA8\n",i);
                  break;
       }
       printf(" --> Addr0:%04x | Addr1:%04x | Addr2:%0x\n",
                       wAddress0,wAddress1,wAddress2);
       printf(" --> Addr3:%04x | Addr4:%04x | Addr5:%0x\n\n",
                       wAddress3,wAddress4,wAddress5);
       }
   }
 /* Getting the Driver version */
 wRetVal=PCI_GetDriverVersion(&wVal);
 printf("Driver Version=%x\n",wVal);
/* call a function to test if exact calling LIB */ nVal=PCI_ShortSub2(1,2);
printf("P180X_ShortSub2(1,2) = %d\n",nVal);
```

```
/* call another function to test if exact calling LIB */ fVal=PCI_FloatSub2(1.0,2.0);
printf("P180X_FloatSub2(1.0,2.0) = %f\n",fVal);
 if( wP8R8No<1 )
 {
   putch(0x07);
  printf("Please plug one PCI-P8R8 in PC !!!\n");
   exit(0);
 }
 /***********************************/
 /***** PCI-P8R8 DO/DO demo *****/
 /***********************************/
printf("The PCI-P8R8 DO/DI testing !!!\n");
P8R8_DO(P8R8_BaseAddress,0x0000); /* Digital output */
delay(500); \frac{1}{2} /* Delay a little time */
 wInData=P8R8_DI(P8R8_BaseAddress); /* Digital input */
printf("Digital Output -> 0000H | Digital Input -> %04xH\n",wInData);
P8R8_DO(P8R8_BaseAddress,0xFFFF); /* Digital output */
delay(500); \frac{\text{delay}}{\text{Delay}} /* Delay a little time */
 wInData=P8R8_DI(P8R8_BaseAddress); /* Digital input */
 printf("Digital Output -> FFFFH | Digital Input -> %04xH\n",wInData);
 P8R8_DO(P8R8_BaseAddress,0x5555); /* Digital output */
delay(500); \frac{1}{2} /* Delay a little time */
 wInData=P8R8_DI(P8R8_BaseAddress); /* Digital input */
 printf("Digital Output -> 5555H | Digital Input -> %04xH\n",wInData);
 P8R8_DO(P8R8_BaseAddress,0xAAAA); /* Digital output */
delay(500); \frac{\text{delay}}{\text{delay}} a little time */
 wInData=P8R8_DI(P8R8_BaseAddress); /* Digital input */
 printf("Digital Output -> AAAAH | Digital Input -> %04xH\n",wInData);
PCI_DriverClose();
 return 0;
```
}

Page 50